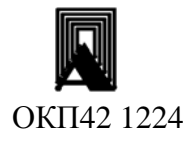

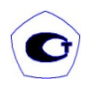

OP

# ИЗМЕРИТЕЛИ ДАВЛЕНИЯ **МНОГОФУНКЦИОНАЛЬНЫЕ**

ПРОМА-ИДМ, ПРОМА-ИДМ-4х, ПРОМА-ИДМ(В), ПРОМА-ИДМ(В)-4х модельный ряд 010

# РУКОВОДСТВО ПО ЭКСПЛУАТАЦИИ

B407.020.000.000-05 P3

# РУКОВОДСТВО ПО ЭКСПЛУАТАЦИИ В407.020.000.000-05 РЭ стр.2

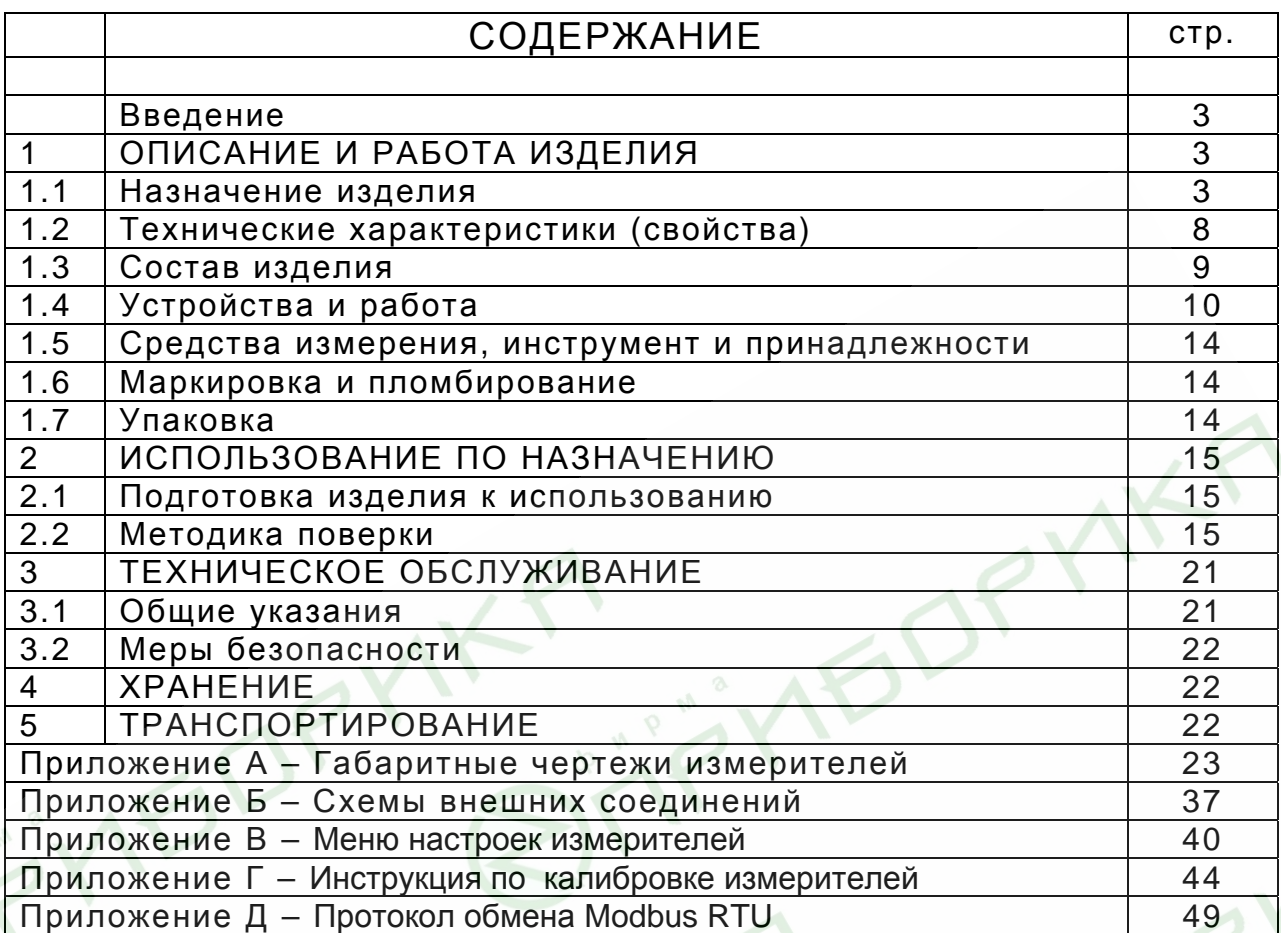

NK ...

**VEI** 

(Редакция 05-2011)

**MEDRY** 

Настоящее руководство по эксплуатации распространяется на измерители давления многофункциональные ПРОМА-ИДМ **модель 010** и ПРОМА-ИДМ-4х **модель 010** (далее – измерители):

- стандартные ПРОМА-ИДМ – исполнение **«Щ»** для щитового, исполнение **«Н» -** для настенного монтажа и исполнение **«Р»** - штуцернорезьбовое исполнение для установки на резьбовую бобышку М20х1,5 (трубопровод).

- с выносными датчиками ПРОМА-ИДМ(В) – исполнение **«Щ»** для щитового и исполнение **«Н»** для настенного монтажа

Различаются по принципу измеряемого параметра:

- вакуумметрического давления ПРОМА-ИДМ-ДВ;
- избыточного давления ПРОМА-ИДМ-ДИ;
- вакуумметрического и избыточного давления (тягонапоромер) ПРОМА-ИДМ-ДИВ;
	- разности давлений ПРОМА-ИДМ-ДД.

и содержат сведения об устройстве, принципе действия, а также указания необходимые для правильной эксплуатации и полного использования технических возможностей приборов ПРОМА-ИДМ.

## **1 ОПИСАНИЕ И РАБОТА ИЗДЕЛИЯ**

### **1.1 Назначение изделия.**

1.1.1 Измерители путем микропроцессорной обработки преобразуют сигнал с датчиков избыточного давления (ДИ), вакуумметрического давления (ДВ) и разности давлений (ДД) воздуха, природного и нейтральных газов, воды, масла в стандартный токовый сигнал (4-20) мА, вычисляют текущее значение давления и управляют внешними электрическими цепями.

Предназначены для построения современных систем контроля, аварийной защиты, сигнализации и управления на установках и объектах теплоэнергетического комплекса, в системах кондиционирования воздуха, в научном эксперименте и других отраслях.

Индикация текущего значения измеряемого параметра осуществляется на светодиодном 7-ми сегментном 4 знаковом индикаторе.

Измерители выпускаются в 4-х предельном исполнении.

1.1.2 Номинальные значения климатических факторов – по группе УХЛ3.1 ГОСТ15150. При этом значения температуры и влажности окружающего воздуха должны устанавливаться равными:

- верхнее значение предельной рабочей температуры, +60°С;
- нижнее значение предельной рабочей температуры, -20°(-40)С;
- рабочее значение относительной влажности, 80% при 35°С;

1.1.3 Измеритель должен выдерживать при эксплуатации воздействие на него механических факторов внешней среды, соответствующее группе исполнения N1 по ГОСТ Р 52931:

• вибрации с частотой (10-55)Гц со смещением до 0,15 мм.

1.1.4 Типы и модели стандартных измерителей ПРОМА-ИДМ приведены в таблице 1а, типы и модели измерителей для установки на бобышку исполнения ПРОМА-ИДМ-Р - в таблице 1б, типы и модели измерителей ПРОМА-ИДМ(В) - в таблице 1 в, обзорная таблица выбора модели измерителя - таблица 1 г.

1.1.5 Поставка нестандартных диапазонов – по контракту.

### Стандартные измерители ПРОМА-ИДМ, ПРОМА-ИДМ-4х исполнения настенного «Н» и щитового «Щ»

### Таблица 1а

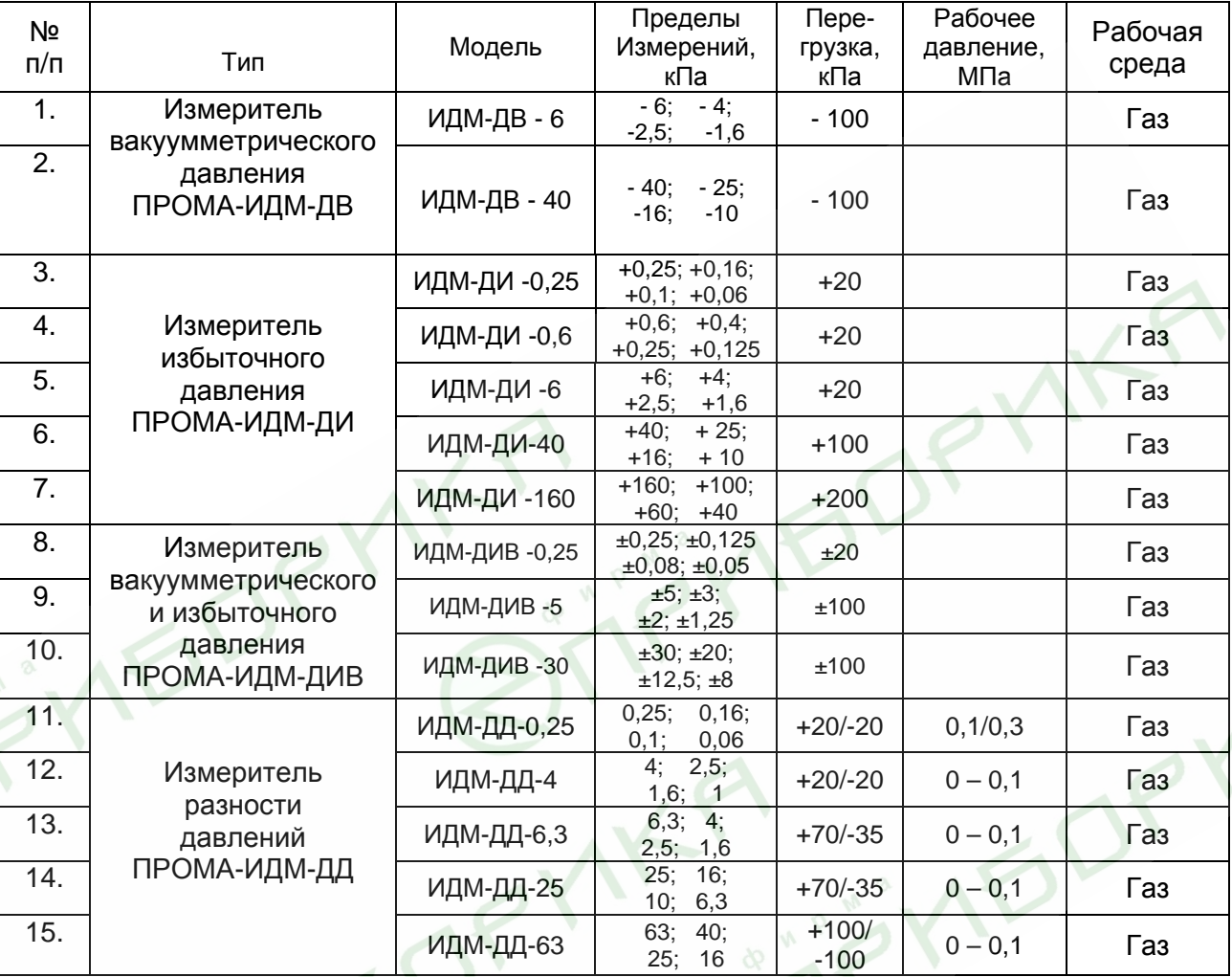

#### **Примечание.**

1. При заказе на поставку ПРОМА-ИДМ - ДД указывать рабочее давление в  $k\Gamma/cm^2$ .

Пример.

 Измеритель разности давлений на предел 6,3 кПа на рабочее давление 0,1 МПа (1кГ/см2 ) настенного исполнения: ПРОМА-ИДМ-ДД-6,3-1Н.

То же для исполнения с 4-мя выходными реле и 4-мя уставками:

ПРОМА-ИДМ-4х-ДД-6,3-1Н.

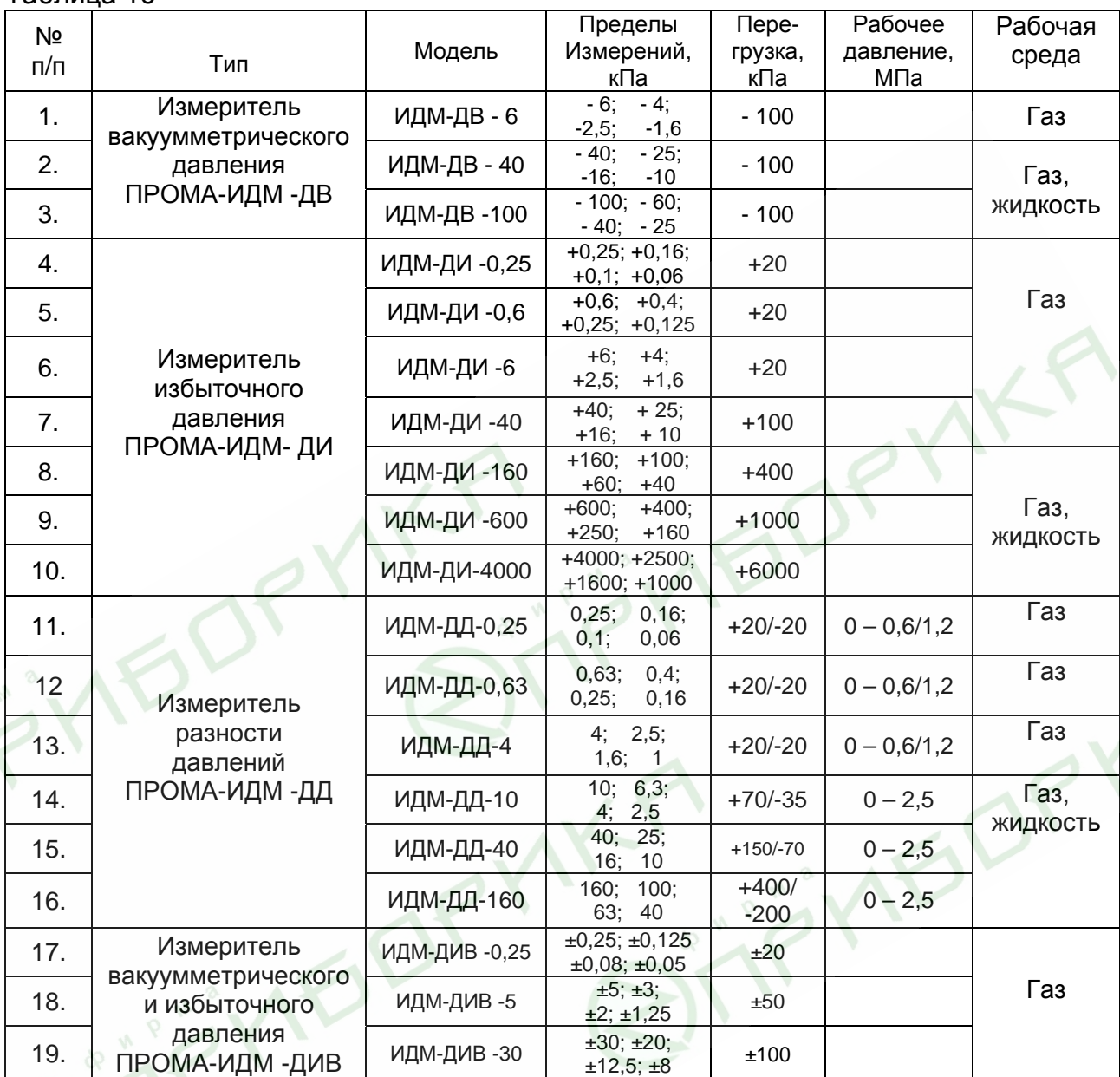

### Стандартные измерители ПРОМА-ИДМ, ПРОМА-ИДМ-4х исполнения «Р» Таблица 1б

### Примечание.

1. При заказе на поставку ПРОМА-ИДМ - ДД указывать рабочее давление в кГ/см<sup>2</sup>. Пример.

Измеритель разности давлений на предел 4 кПа на рабочее давление 2,5 МПа (25кГ/см<sup>2</sup>) штуцерно-резьбового монтажа на бобышку: ПРОМА-ИДМ-ДД-4-25Р.

### Измерители ПРОМА-ИДМ(В) с выносным датчиком давления Таблица 1в

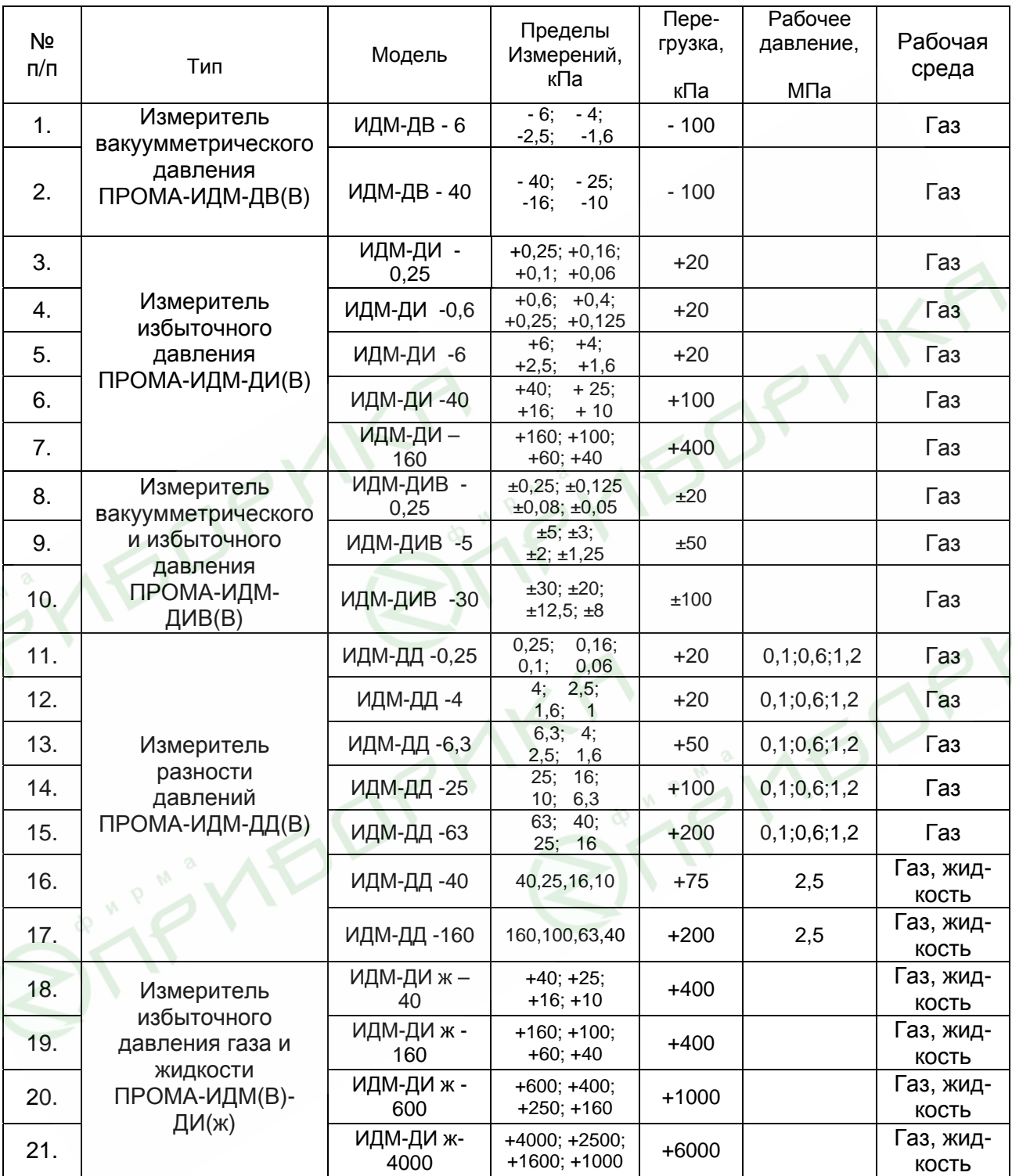

### **Примечание.**

При заказе на поставку ПРОМА-ИДМ(В) - ДД указывать рабочее давление в . к $\Gamma$ /см<sup>2.</sup>

Пример.

 Измеритель разности давлений на предел 6,3 кПа на рабочее давление 2,5 МПа (25кГ/см2 ) для настенного монтажа ПРОМА-ИДМ(В)-ДД-6,3-25Н.

#### Обзорная таблица выбора модели измерителя ПРОМА-ИДМ

Таблица 1<sup>г</sup>

| $\Pi\backslash\Pi$ | Параметр                                   | Рабочая среда    | Диапазон, кПа  | Поддиапазоны,<br>кПа                    | На трубопро-<br>вод, Р | Щитовой, Щ       | Настенный, Н   | Шитовой<br>выносной, ЩВ | Настенный<br><b>Выносной</b> , HB |
|--------------------|--------------------------------------------|------------------|----------------|-----------------------------------------|------------------------|------------------|----------------|-------------------------|-----------------------------------|
| $\overline{1}$     | Вакуумметрическое<br>давление              | газ              | $-6$           | $-6; -4;$<br>$-2,5; -1,6$               | $+$                    | $+$              | $+$            | $\pm$                   | $\ddot{}$                         |
| $\overline{2}$     | Вакуумметрическое<br>давление              | жидкость         | $-40$          | $-40; -25;$<br>$-16;$<br>$-10$          | $\ddot{}$              | ۰                | $\blacksquare$ | $\overline{+}$          | $\pm$                             |
| $\mathfrak{Z}$     | Вакуумметрическое<br>давление              | газ              | $-40$          | $-25$ ;<br>$-40;$<br>$-10$<br>$-16;$    | $\ddag$                | $\pm$            | $^+$           | $\overline{+}$          | $\pm$                             |
| $\overline{4}$     | Вакуумметрическое<br>давление              | газ,<br>жидкость | $-100$         | $-100; -60;$<br>$-40; -25$              | $\ddag$                | ۰                |                | $\overline{+}$          | $\pm$                             |
| 5                  | Избыточное<br>давление                     | газ              | $+0,25$        | $+0,25; +0,16;$<br>$+0,1; +0,06$        | $\ddag$                | ÷.               | $\pm$          | $\mathrm{+}$            | $\pm$                             |
| 6                  | Избыточное<br>давление                     | газ              | $+0,6$         | $+0,6; +0,4;$<br>$+0,25; +0,125$        | $+$ 0                  | $+$              | $\ddag$        | $\overline{+}$          | $\overline{+}$                    |
| $\tau$             | Избыточное<br>давление                     | газ              | $+6$           | $+4;$<br>$+6;$<br>$+2,5;$<br>$+1,6$     | $+$                    | $^{+}$           | $+$            | $\overline{+}$          | $\pm$                             |
| 8                  | Избыточное<br>давление                     | газ              | $+40$          | $+25;$<br>$+40;$<br>$+16;$<br>$+10$     | $+$                    | $\ddot{}$        | $+$            | $\overline{+}$          | $\overline{+}$                    |
| 9                  | Избыточное<br>давление                     | газ              | $+160$         | $+100;$<br>$+160;$<br>$+60; +40$        | $\blacksquare$         | $\overline{+}$   | $\pm$          | $\overline{+}$          | $\pm$                             |
| 10                 | Избыточное<br>давление                     | газ,<br>жидкость | $+160$         | $+160; +100;$<br>$+60; +40$             | $\overline{+}$         | ۰                | $\blacksquare$ | $\overline{+}$          | $\pm$                             |
| 11                 | Избыточное<br>давление                     | газ,<br>жидкость | $+600$         | $+600;$<br>$+400;$<br>$+250;$<br>$+160$ | $\ddag$                | ۰                | $\blacksquare$ | $\overline{+}$          | $\pm$                             |
| 12                 | Избыточное<br>давление                     | газ,<br>жидкость | $+4000$        | $+4000; +2500;$<br>$+1600; +1000$       | $\pm$                  | ۰                | ٠              | $\mathrm{+}$            | $\pm$                             |
| 13                 | Вакуумметрическое и<br>избыточное давление | газ              | $\pm 0.25$     | ±0,25;±0,125<br>±0,08; ±0,05            | $\pm$                  | $\boldsymbol{+}$ | $\pm$          | $\mathrm{+}$            | $\pm$                             |
| 14                 | Вакуумметрическое и<br>избыточное давление | газ              | ±5             | ±5; ±3;<br>±2; ±1,25                    | $+$                    | $\boldsymbol{+}$ | $+$            | $\boldsymbol{+}$        | $\pm$                             |
| 15                 | Вакуумметрическое и<br>избыточное давление | газ              | ±30            | ±30; ±20;<br>±12,5;±8                   | $+$                    | $\ddot{}$        | $+$            | $\pm$                   | $\pm$                             |
| 16                 | Разность давлений                          | газ              | 0,25           | 0,25;<br>0, 16;<br>0,06<br>$0,1$ ;      | $^+$                   | $\boldsymbol{+}$ | $\pm$<br>ο     | $\overline{+}$          | $\ddot{}$                         |
| 17                 | Разность давлений                          | газ              | 0,63           | 0,4;<br>0,63;<br>0,25;<br>0,16          | $+$                    | $\pm$            | $+$            | $^{+}$                  | $\ddot{}$                         |
| 18                 | Разность давлений                          | газ              | $\overline{4}$ | 4;<br>2,5;<br>1,6;<br>$\overline{1}$    | $+$                    | $\ddot{}$        | $\pm$          | $\overline{+}$          | $\overline{+}$                    |
| 19                 | Разность давлений                          | газ              | 6,3            | 6,3; 4;<br>2,5; 1,6                     | $+$                    | $^{+}$           | $+$            | $\overline{+}$          | $\pm$                             |
| 20                 | Разность давлений                          | Ø.<br>газ        | 25             | 25; 16;<br>10; 6,3                      | $+$                    | $\ddag$          | $+$            | $\overline{+}$          | $\overline{+}$                    |
| 21                 | Разность давлений                          | газ              | 63             | 63; 40;<br>25; 16                       | $\pm$                  | $\ddot{+}$       | $+$            | $\overline{+}$          | $\overline{+}$                    |
| $22\,$             | Разность давлений                          | газ,<br>жидкость | 10             | 10; 6,3;<br>2,5<br>4;                   | $+$                    | ٠                | $\blacksquare$ | $\boldsymbol{+}$        | $\overline{+}$                    |
| 23                 | Разность давлений                          | газ,<br>жидкость | 40             | 40;<br>25;<br>16; 10                    | $\pm$                  | ۰                | $\blacksquare$ | $\pmb{+}$               | $\overline{+}$                    |
| 24                 | Разность давлений                          | газ.<br>жидкость | 160            | 100;<br>160;<br>63; 40                  | $\overline{+}$         | -                |                | $\boldsymbol{+}$        | $\boldsymbol{+}$                  |

### **1.2 Технические характеристики (свойства)**

1.2.1 Измеритель выполняет следующие функции:

 преобразование измеряемого параметра (давления) в токовый сигнал (4-20) мА и выдачу на регистрацию или регулирование;

 индикацию текущего значения измеряемого параметра на цифровом светодиодном индикаторе;

 сравнение текущего значения параметра с установленными границами и выдача 4-х дискретных сигналов при выходе контролируемого параметра за границы «MIN 1», «MAX 1» и «MIN 2», «MAX 2» для исполнения ПРОМА-ИДМ-4х или «MIN 1», «MAX 1» для исполнения ПРОМА-ИДМ.

 передача информации на верхний уровень системы по интерфейсу RS-485 (протокол MODBUS-RTU).

1.2.2 Электропитание измерителя осуществляется от сети (220<sup>+22</sup>-33) В с частотой 50 Гц (60Гц) или от источника постоянного тока 24В  $\pm$  10%. (Исполнение ПРОМА-ИДМ-Р – только от источника постоянного тока 24В  $\pm$  10%).

1.2.3 Потребляемая мощность:

- от сети 220В, 50 Гц, не более 2ВА.
- от источника =24В, не более 2Вт.

1.2.4 Предел допускаемой основной погрешности γ, выраженный <sup>в</sup> процентах от верхнего предела измерений, для токового выхода, не более, ± 0,5% на диапазонах I и II; 1% на диапазонах III и IV.

1.2.5 Дополнительная температурная погрешность  $\gamma_t$  для токового выхода не более 0,5% на каждые 10°С.

1.2.6 Предел допускаемой основной погрешности индикации  $\gamma_u$  и срабатывания каналов сигнализации  $\gamma_c$ , не более,  $\pm$  0,5% на диапазонах I и II, 1% на диапазонах III и IV.

1.2.7 Вариация γ<sup>г</sup> выходного токового сигнала, не более, 0,5γ.

1.2.8 Вариация срабатывания сигнализации,  $\gamma_{\text{cr}}$ , не более 1%.

1.2.9 Предельные значения выходного сигнала постоянного тока, 4мА и 20мА – характеристика преобразования - линейная зависимость или обратная линейная зависимость - выбирается пользователем.

1.2.10 Величина нагрузочного сопротивления для токового выхода (4-20)мА должно быть в пределах (1 – 500) Ом.

1.2.11. Параметры дискретных выходов (контакты реле):

- максимальное коммутируемое напряжение- 30В постоянного или 220В переменного тока;
- максимальный коммутируемый ток 2А.

1.2.12 Сопротивление изоляции 20 МОм, контрольное напряжение 500В постоянного тока.

1.2.13 Степень защиты измерителя должна соответствовать IР54 по ГОСТ 14254 для исполнения ПРОМА-ИДМ-Р, для остальных исполнений – IP54 по лицевой панели и IP50 – по другим зонам корпуса. 1.2.14 Средняя наработка на отказ - 100000 час.

1.2.15 Масса измерителя для ДИ, ДВ, ДИВ не более, 0,5 кг; Масса измерителя для ДД, не более, 2 кг.

### **1.3 Состав изделия**

1.3.1 Комплект поставки стандартных измерителей ПРОМА-ИДМ щитового и настенного исполнения должен соответствовать указанному в таблице 2а.

Таблица 2а

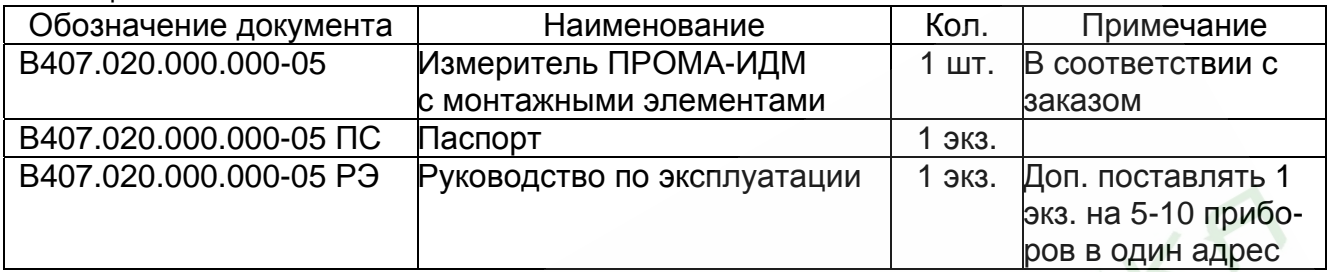

Комплект поставки измерителей ПРОМА-ИДМ(В) с выносными датчиками давления щитового и настенного исполнения должен соответствовать указанному в таблице 2б.

#### Таблица 2б

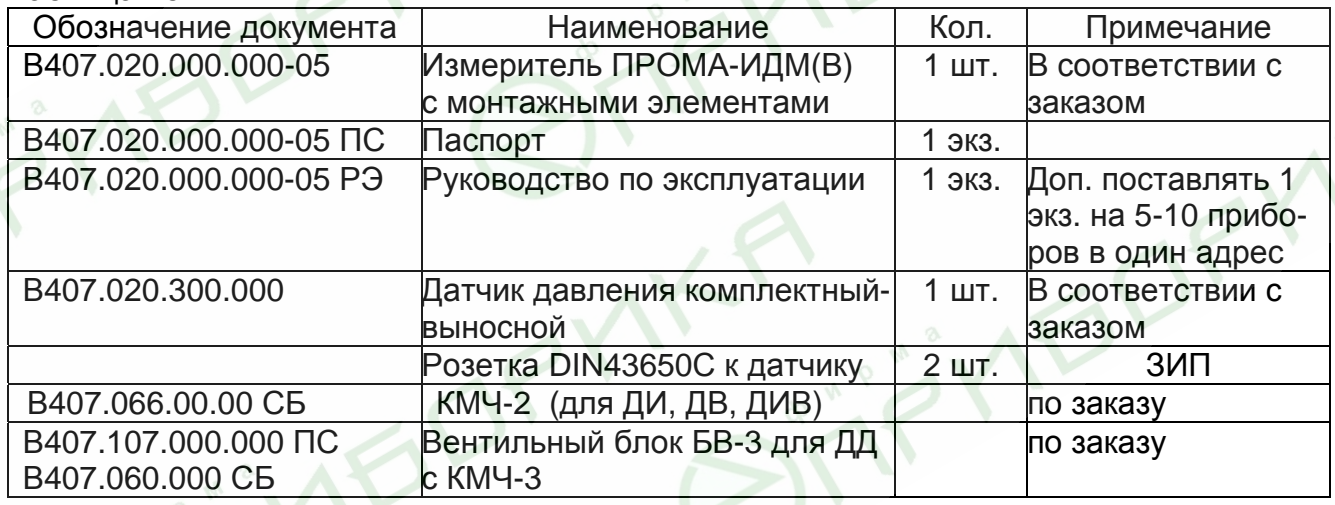

Комплект поставки измерителей для установки на трубопровод исполнения ПРОМА-ИДМ-Р должен соответствовать указанному в таблице 2в.

Таблица 2в

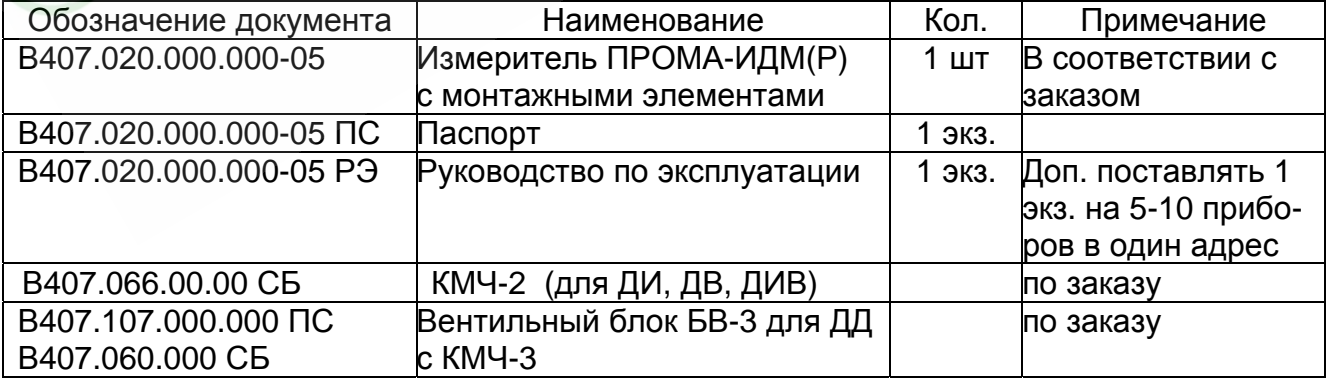

### **1.4 Устройство и работа**

1.4.1 Структурная схема измерителя приведена на рис.1.

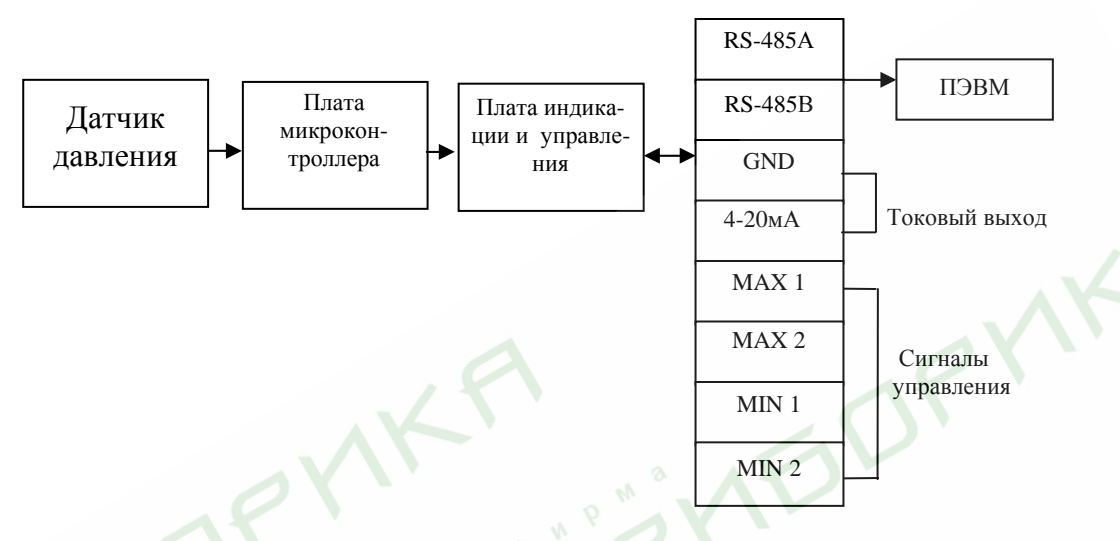

Рис.1. Структурная схема измерителя ПРОМА-ИДМ.

1.4.2 Принцип действия измерителя основан на преобразовании измеряемого параметра давления чувствительным элементом (интегральный датчик давления) в электрический сигнал.

Сигнал с датчика поступает на плату микроконтроллера, где он усиливается и обрабатывается в соответствии с алгоритмом нормализации и температурной компенсации. Плата индикации отображает текущее значение параметра входного давления.

Выход величины давления за пределы границ сопровождается светодиодной сигнализацией и выдачей дискретных сигналов в виде переключения контактов реле.

Настройки прибора при эксплуатации вводятся в микроконтроллер помощью 3-х кнопок с самовозвратом (см. приложение В).

1.4.3 По включению питания на индикаторе высвечивается версия программного обеспечения измерителя. Затем, с интервалом в 1 секунду, последовательно высвечиваются нижний предел измерения, верхний предел измерения и количество диапазонов измерения.

1.4.4 В рабочем режиме нажатие и удержание кнопки ▲ последовательно выводит на индикатор значения уровней сигнализации MAX1 и MAX2. Нажатие и удержание кнопки ▼ последовательно выводит на индикатор значения уровней сигнализации MIN1 и MIN2. По нажатию кнопки **J** на индикатор выводится значение температуры внутри корпуса измерителя.

1.4.5 Конструктивно стандартный измеритель ПРОМА-ИДМ исполнения «Н» и «Щ» состоит из электронного блока, включающего в себя плату микропроцессора и плату индикации. В сборку электронного блока также входит передняя панель и входные штуцеры давления.

Электронный блок устанавливается в пластмассовый корпус щитового или настенного монтажа и крепится к корпусу саморезами.

Измеритель ПРОМА-ИДМ-Р конструктивно состоит из электронного блока, включающего в себя плату микропроцессора с датчиком давле-

ния и плату индикации. Электронный блок устанавливается в металлический корпус и крепится к корпусу саморезами.

Измеритель ПРОМА-ИДМ(В) с выносными датчиками давления конструктивно состоит из двух модулей: преобразователя и выносного датчика.

Преобразователь состоит из электронного блока, включающего в себя плату микропроцессора и плату индикации. Выносной датчик соединяется с преобразователем 4-я проводами с помощью разъема ХТ2, расположенного на боковой стенке корпуса настенного исполнения, и с помощью клеммной колодки ХТ2, расположенной на задней стенке корпуса щитового исполнения в соответствии со схемой Приложения Б.

На передней панели измерителя (рис.2) расположены элементы управления:

- Кнопки: ВВЕРХ  $\blacktriangle$ , ВНИЗ  $\nabla$  и ВВОД $\blacktriangleright$ ;

- Светодиоды (сверху вниз): MAX 2, MAX 1, MIN 1, MIN2;

 - 4-разрядный семисегментный индикатор для отображения текущего значения измеряемого параметра.

На задней стенке корпуса измерителя исполнения «Щ» расположена колодка ХТ1 для подключения внешних цепей, штуцер давления «+Р» и «-Р» (для измерителя разности давлений).

 На задней стенке корпуса измерителя исполнения «Щ» с выносным датчиком давления дополнительно расположена четырехполюсная колодка ХТ2 для подключения датчика давления.

Конструкция и габаритные размеры измерителя различных исполнений - в приложении А.

1.4.6 Типовые схемы внешних соединений измерителя ПРОМА-ИДМ исполнений «Н», «Щ» и «Р» и измерителя ПРОМА-ИДМ(В) приведены в приложении Б.

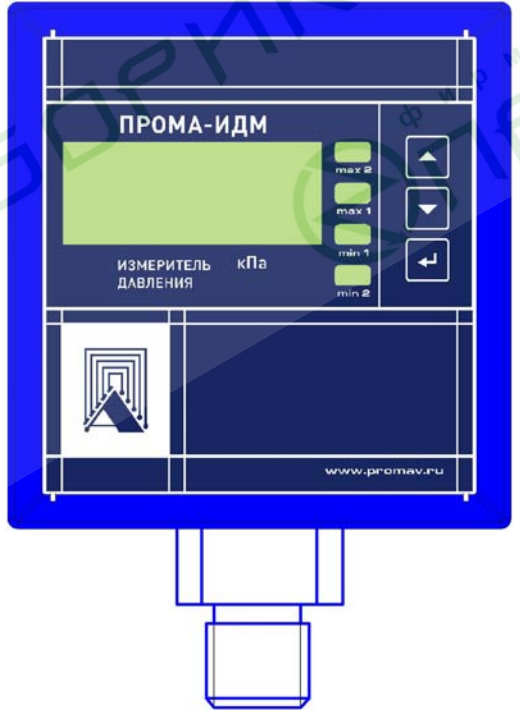

Рис.2а. Внешний вид измерителя ПРОМА-ИДМ исполнения «Р» для штуцерно-резьбового монтажа.

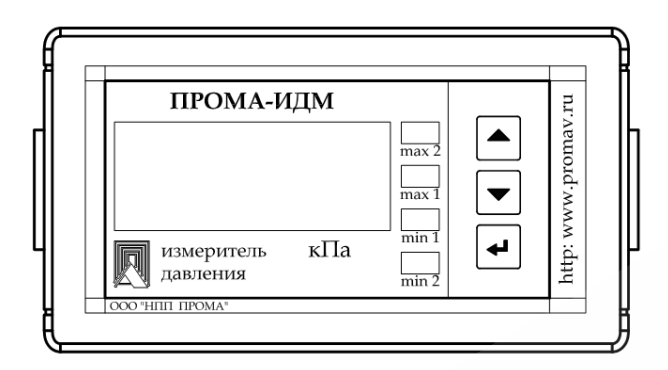

Рис.2б. Внешний вид измерителя ПРОМА-ИДМ исполнение «Щ» - щитовое (вид спереди).

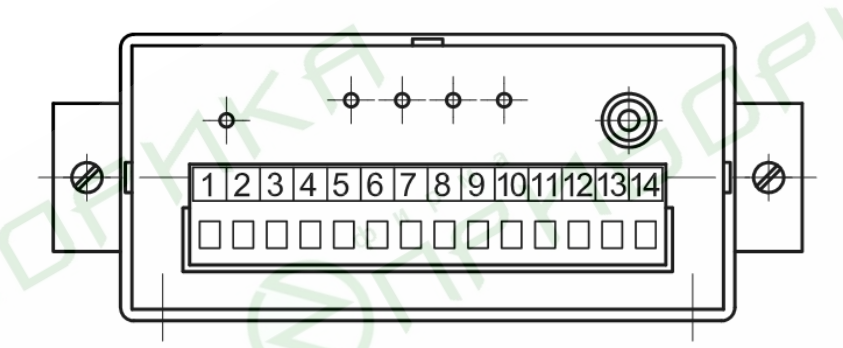

Рис.2в. Внешний вид измерителя ПРОМА-ИДМ исполнение «Щ» - щитовое (вид сзади).

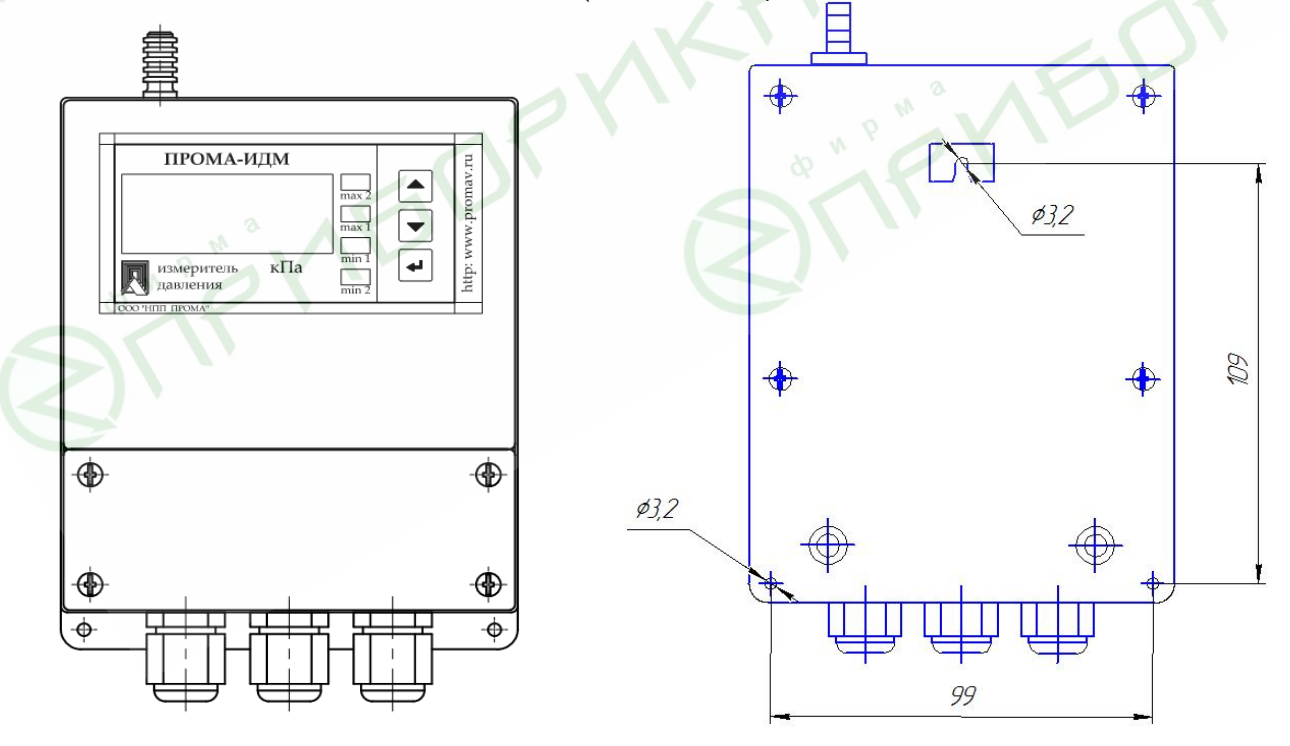

Рис.2г. Внешний вид измерителя ПРОМА-ИДМ исполнение «Н» - настенное.

# РУКОВОДСТВО ПО ЭКСПЛУАТАЦИИ В407.020.000.000-05 РЭ стр.13

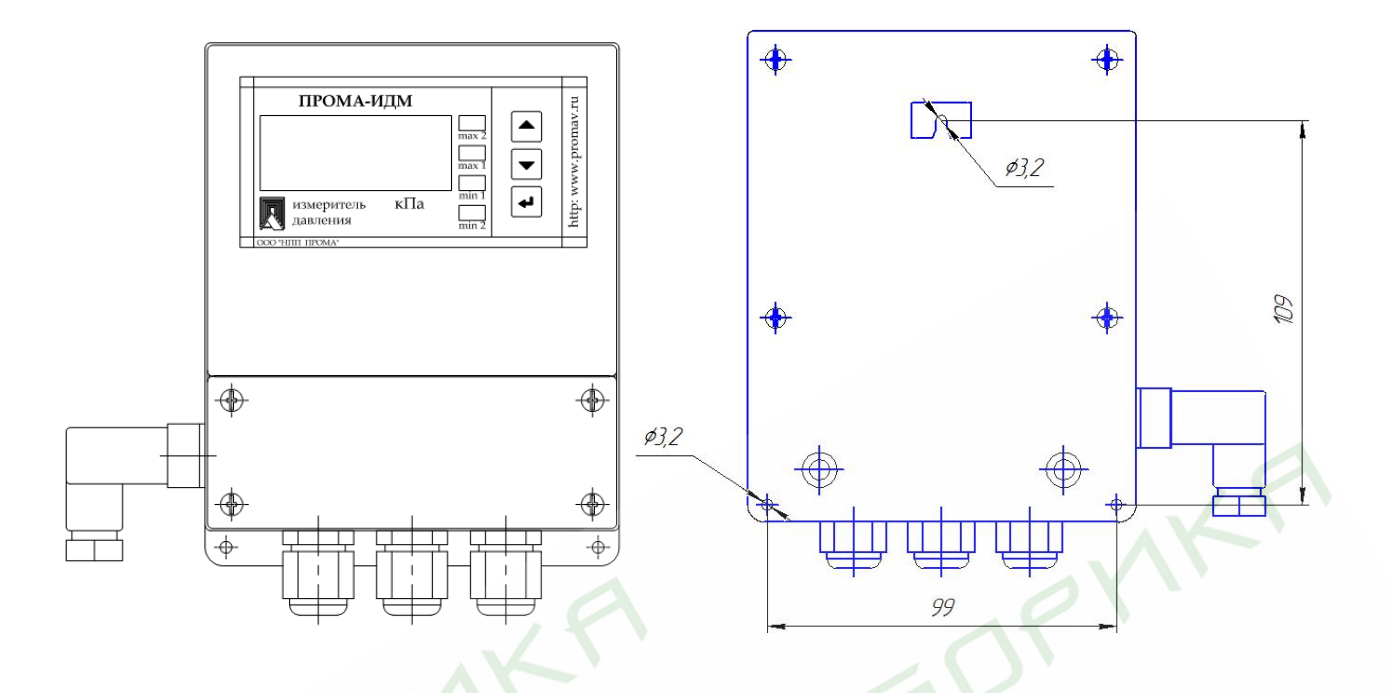

Рис.2д. Внешний вид измерителя ПРОМА-ИДМ(В) с выносным датчиком давления исполнение «Н» - настенное.

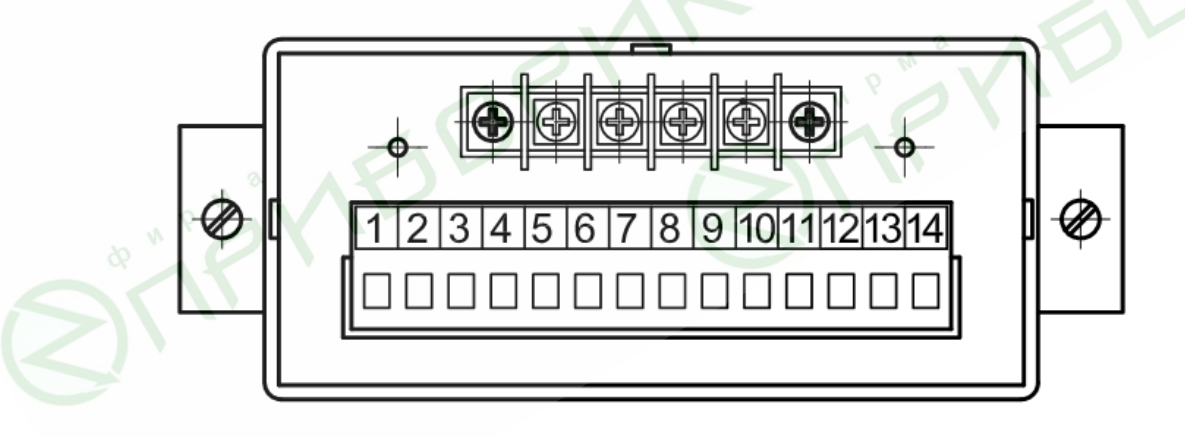

Рис.2е. Внешний вид измерителя ПРОМА-ИДМ(В) с выносным датчиком давления исполнение «Щ» - щитовое (вид сзади).

### **1.5 Средства измерения, инструмент и принадлежности**

1.5.1 Средства измерения, инструмент и принадлежности должны соответствовать указанным в таблице 3.

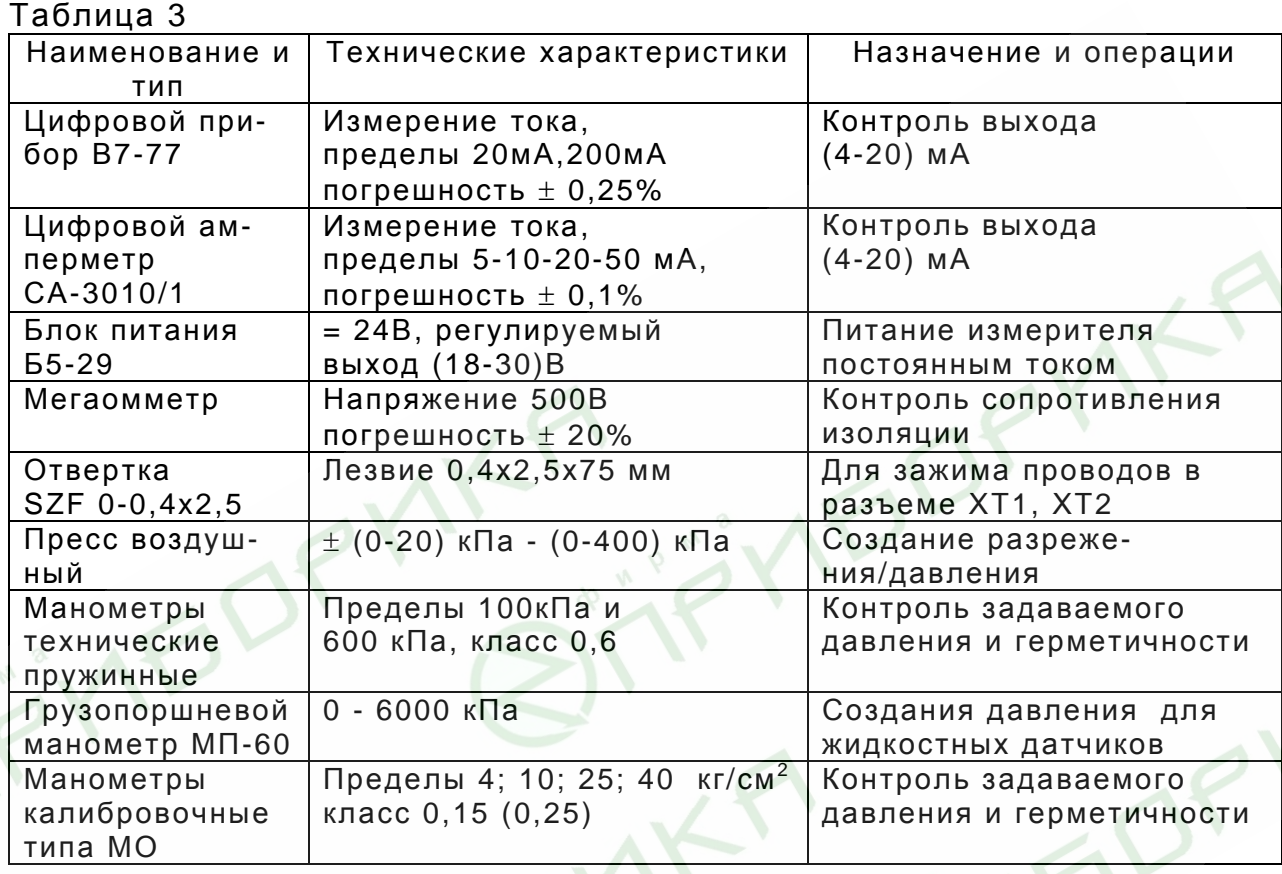

### **1.6 Маркировка и пломбирование.**

1.6.1 На лицевой панели нанесены:

- обозначение измерителя «ПРОМА-ИДМ»;
- **Товарный знак предприятия** изготовителя;
- **единицы измерения;**

1.6.2 Транспортная маркировка должна соответствовать требованиям ГОСТ 14192.

На транспортной таре должны быть нанесены манипуляционные знаки: «Осторожно, хрупкое», «Боится сырости».

## **1.7 Упаковка**

1.7.1 Измерители давления ПРОМА-ИДМ должны быть обернуты бумагой упаковочной в 2 слоя и упакованы вместе с паспортом в фирменные картонные коробки.

## **2 ИСПОЛЬЗОВАНИЕ ПО НАЗНАЧЕНИЮ**

### **2.1 Подготовка изделия к использованию**

2.1.1 При выборе места установки измерителя необходимо соблюдать следующие условия:

 - в окружающем измеритель воздухе не должно быть агрессивных газов и паров, действующих разрушающе на детали измерителя, а также влаги, вызывающей коррозию прибора;

 - температура и относительная влажность окружающего воздуха должны соответствовать значениям, указанным в разделе 1 п.п.1.1.2;

 - параметры вибрации не должны превышать значений, приведенных в п.1.1.3.

2.1.2 Подключение измерителя осуществляется в соответствии со схемой электрической соединений (см. приложение Б) в соответствии с проектной документацией на установку.

Питание измерителя рекомендуется производить от автономного источника постоянного тока напряжением 24В±10% с допустимым током нагрузки 0,2А в расчете на один измеритель.

При питании от сети 220В, 50 Гц – питание группы приборов осуществляется через автоматы защиты.

Монтаж вести медными проводами с сечением  $(0, 35-1, 5)$  мм<sup>2</sup>.

Монтажные провода должны иметь изоляцию с самозатуханием.

2.1.3 Установка пределов сигнализации осуществляется через меню измерителя (см. приложение В).

### **2.2 Методика поверки**

Рекомендуемая периодичность поверки - один раз в три года.

2.2.1 Методы и средства поверки.

2.2.1.1 Операции поверки.

При проведении поверки должны выполняться следующие опера-

ции:

- 1) внешний осмотр;
- 2) опробование;
	- 3) определение основной погрешности и вариации выходного токового сигнала;
	- 4) определение основной погрешности срабатывания сигнализирующего устройства.

2.2.1.2 Средства поверки.

При проведении поверки должны применяться средства измерения и устройства, приведенные в таблице 4 или с аналогичными техническими и метрологическими характеристиками.

Применяемые при поверке контрольно-измерительные приборы должны иметь действующие поверочные свидетельства.

2.2.2 Условия поверки и подготовка к ней.

При проведении поверки должны соблюдаться следующие условия:

- 1) температура окружающего воздуха (23 $\pm$ 2) $^0$ C;
	- 2) относительная влажность воздуха от 45 до 80%;
	- 3) удары и вибрации, тряска должны отсутствовать;

### 4) атмосферное давление от 84 до 106,7 кПа;

- 5) напряжение питания:
- $\sim$  переменного тока (220  $^{+22}$   $_{33}$ )В
	- постоянного тока  $(24B \pm 10\%)B$ .

Поверка прибора производится через 30 мин. после включения питания.

Таблица 4

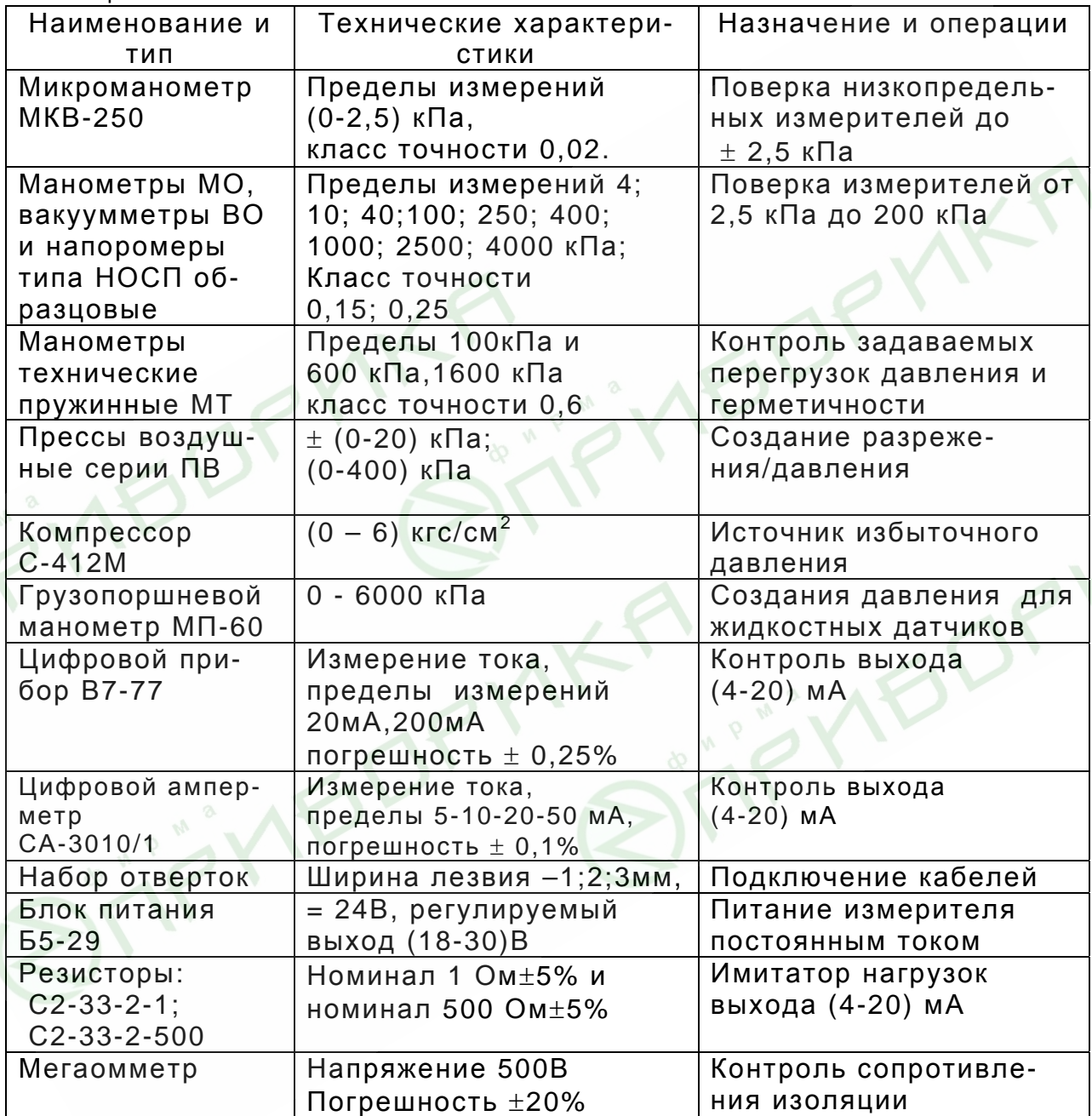

2.2.3 Проведение поверки.

2.2.3.1 Внешний осмотр.

При проведении внешнего осмотра устанавливается:

- 1) комплектность;
- 2) маркировка;

 3) отсутствие повреждений наружных поверхностей и других дефектов.

2.2.3.2 Опробование.

Для опробования собрать схему проверки измерителя согласно рис.3 и в дальнейшем эту же схему использовать для операций по поверке.

При опробовании проверяют работоспособность измерителя, изменяя измеряемое давление от нижнего предельного значения до верхнего. При этом должны наблюдаться:

• изменение выходного токового сигнала;

изменение показаний индикации;  $\bullet$ 

 $2*$ . СВЕТОДИОДОВ «MAX «MIN  $2<sub>n</sub>$ •свечение (красные) И «МАХ 1», «МІН 1» (зеленые) при выходе измеряемого параметра давления за установленные границы диапазона.

2.2.3.3 Определение основной погрешности.

При периодической поверке основную погрешность определяют в два цикла: до корректировки диапазона изменения выходного сигнала (калибровка) и после корректировки диапазона. Допускается второй цикл не проводить, если основная погрешность соответствует п.1.2.4.

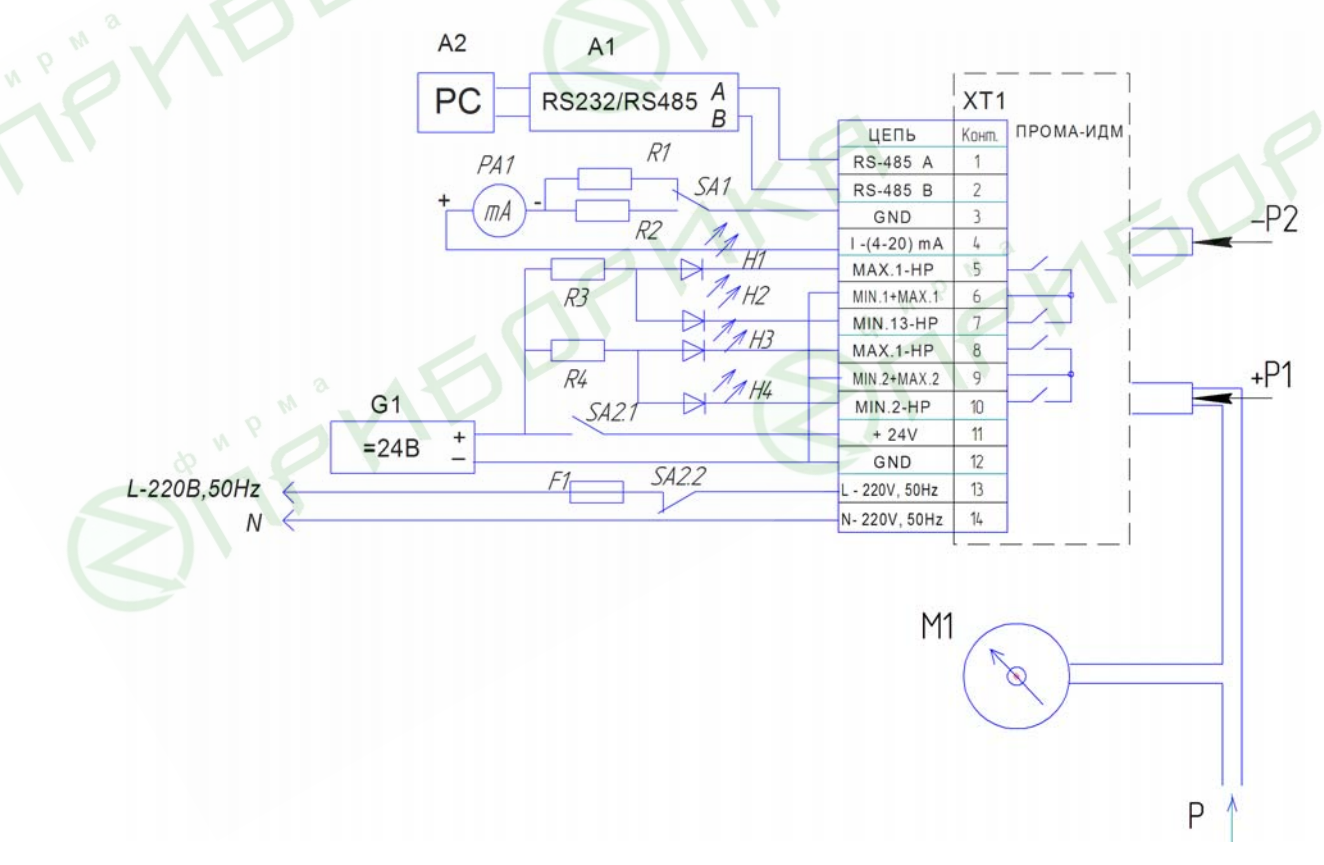

### а) Измеритель ПРОМА-ИДМ - ДИ, ДВ, ДИВ, ДД

# РУКОВОДСТВО ПО ЭКСПЛУАТАЦИИ В407.020.000.000-05 РЭ стр.18

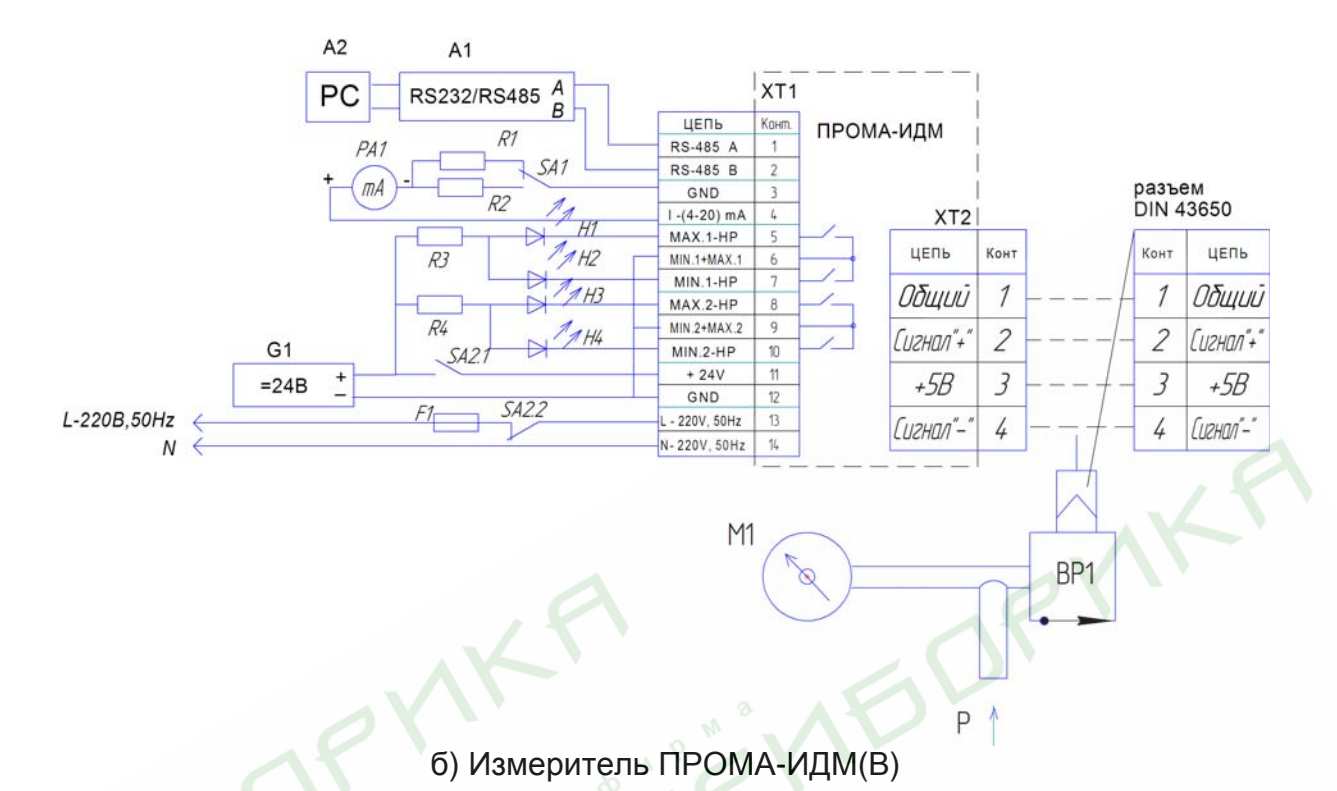

Рис.3. Схема поверки и проверки на функционирование.

- М1 манометр (вакуумметр, напоромер, тягонапоромер) образцовый кл.0,25;
- РА1 миллиамперметр цифровой В7-77 или цифровой амперметр СА-3010/1;
- SA1 тумблер МТ-1;
- SA2 тумблер П2-Т3;
- R1 резистор С2-33-2-500 Ом ± 5%;
- R2 резистор С2-33-2-1 Ом ± 5%;
- R3, R4– резистор С2-33-2-3 кОм ± 10%;
- F1 предохранитель плавкий ВП-1-1-0,25А;
- G1 блок питания регулируемый Б5-29;
- A1 преобразователь интерфейса RS232 / RS485 типа ADAM-4520;

A2 – ЭВМ РС с установленной SCADA – системой.

По образцовому измерителю устанавливают поверяемое значение измеряемого давления, равное расчетному и снимают показания выходного токового сигнала измерителя по миллиамперметру.

 Прогреть измеритель после подачи питания в течение 30 минут. *Примечание.* При необходимости произвести корректировку сдвига (нуля) при отсутствии измеряемого параметра (см. приложение В).

Основную погрешность  $Y$  в контролируемой точке в процентах вычисляют по формуле:

$$
\gamma = \frac{I - I_p}{I_{\text{max}} - I_0} \times 100\%
$$

где, *I (mA*) - действительное значение выходного сигнала,

соответствующее поверяемому значению параметра давления;

 $I_n$  (mA) грасчетное значение выходного сигнала, соответствующее поверяемому значению параметра давления;

 $I_n$  - нижний предел изменения выходного сигнала, равный 4mA;

 $I_{max.}$  – верхний предел изменения выходного сигнала, равный 20mA;

Расчетное значение выходного  $I_p$  сигнала для заданного номинального значения измеряемого давления (ПРОМА-ИДМ-ДИ), разрежения (ПРОМА-ИДМ-ДВ), разности давлений (ПРОМА-ИДМ-ДД) определяется по алгебраической формуле

$$
I_{p} = \frac{I_{\text{max}} - I_{0}}{P_{\text{max}} - P_{\text{min}}}
$$

- поверяемое значение измеряемого давления, кПа; где,  $P$  $P_{max}$  – верхнее предельное значение измеряемого давления, кПа;

 $P_{min}$  – нижнее предельное значение измеряемого давления, кПа.

Расчетное значение выходного  $I_n$  сигнала для измерителей давления-разрежения (тягонапоромеры ПРОМА-ИДМ-ДИВ) для заданного номинального значения измеряемого избыточного давления Р определяется по формуле:

$$
I_{p} = \frac{P_{pasp.max.} + P}{P_{pasp.max.} + P_{u36.max.}} x(I_{max.} - I_{0}) + I_{0}
$$

При измерении разрежения  $P$  для расчета  $\overline{I_n}$  применять формулу:

$$
I_p = \frac{P_{pasp.max.} - P}{P_{pasp.max.} + P_{u36.max.}} x(I_{max.} - I_0) + I_0
$$

где, I (mA) - действительное значение выходного сигнала, соответствующее поверяемому значению давления/разрежения;

I р (mA) расчетное значение выходного сигнала, соответствующее поверяемому значению давления/разрежения;

 $I_{\theta}$  - нижний предел изменения выходного сигнала, равный 4mA;  $I$  max - верхний предел изменения выходного сигнала, равный 20mA;  $P$  - поверяемое значение измеряемого давления/разрежения, кПа;  $P_{pasp.max}$  – верхний предел разрежения для измерителей давле-

ния/разрежения, кПа;

 $P_{u36 \, max}$  – верхний предел измерений избыточного давления для измерителей давления/разрежения, кПа.

Основную погрешность следует определять при пяти значениях измеряемого параметра (давления, разрежения, разности давлений), включая граничные значения диапазона измерений.

Определение погрешности индикации совмещать с операциями по определению основной погрешности токового выхода - допустимая погрешность индикации  $\mathcal{Y}_H$  и токового выхода  $\mathcal{Y}_H$  выраженный в процентах от верхнего предела измерений, не более,  $\pm$  0,5% на диапазонах I и II; не более 1% на диапазонах III и IV.

Вариацию выходного сигнала  $\gamma_{\text{r}}$  и сигнализации  $\gamma_{\text{c}}$  определяют как наибольшую разность между значениями выходного сигнала, соответствующими одному и тому же значению измеряемого давления, полученными отдельно при прямом и обратном ходе.

Для расчета вариации пользоваться показаниями, полученными при определении основной погрешности. Вариация не более 0,5  $\varUpsilon$ .

2.2.3.4 При положительных результатах поверки в паспорте измерителя производится запись с указанием величины основной погрешности в процентах, даты поверки, ставится подпись лица, выполнившего поверку.

2.2.3.5 Измерители, у которых основная погрешность и вариация выходного сигнала больше допустимой величины и измерители, не удовлетворяющие требованиям при внешнем осмотре, не допускаются к эксплуатации, о чем также производится запись в паспорте.

### 2.3 Использование изделия

При использовании измерителей давления ПРОМА-ИДМ необходимо следовать следующим рекомендациям по монтажу и вводу в эксплуатацию измерителей.

2.3.1 Внешний вид сборки измерителей с вентильными блоками показан в приложении А.

2.3.2 Для включения измерителей в работу необходимо строго соблюдать порядок работы с вентилями:

Перед началом монтажа вентили поставить в исходное положение:

- уравнительный вентиль 3 - в положении «Открыто» («Open»);

- запирающие вентили 1 и 2 - в положении «Закрыто» («Close»).

2.3.3 Подачу давления на измеритель производить строго в следующей последовательности:

- убедиться, что уравнительный вентиль поз.3 открыт;

- последовательно открыть вентили поз.1 и поз.2.

- закрыть уравнительный вентиль поз.3.

2.3.4 Для демонтажа измерителя:

- открыть уравнительный вентиль поз.3.

- последовательно закрыть вентили поз.2 и поз.3.

- снять измеритель с вентильного блока, отвернув монтажные части КМЧ-1.

После монтажа на объекте необходимо подать питание на измеритель и по истечении 30 минут по цифровому индикатору измерителя проверить нулевые показания. При отклонении по индикатору более 1% либо по токовому выходу более  $\pm$ 0,16 мА от точки 4 мА произвести обнуление путем выбора пункта «SEt0» (корректировка нуля).

Токовый выходной сигнал измерителя после обнуления должен быть в пределах 4 мА $\pm$  0.16 мА.

Внимание! При проведении операции «обнуления» выравнивающий вентиль поз.3 должен находиться в положении «Открыто» («Open»).

2.3.5 Развоздушивание измерителя разности давлений ПРОМА-ИДМ-ДД в системах контроля уровня жидкости и перепада жидкости.

2.3.5.1 Подключить вентильный блок БВ-3 к измерителю согласно монтажной схеме.

2.3.5.2 Убедиться, что уравнительный вентиль 3 (Приложение А, рис. 3.4) находится в положении «Открыто» («Open»).

2.3.5.3 Плавно подать давление 0,5-1 кгс/см<sup>2</sup> в систему, открыв запирающие вентили 1 и 2.

2.3.5.4 Открутить шестигранным ключом S=4 поочередно два винта поз. 1 на 2 – 3 оборота до появления из под них жидкости.

2.3.5.5 Подождать пока в струе жидкости полностью не исчезнут пузырьки воздуха. После этого закрутить винты поз. 1 и закрыть вентиль 3.

2.3.5.6 Система готова к измерениям.

### **3 ТЕХНИЧЕСКОЕ ОБСЛУЖИВАНИЕ**

#### **3.1 Общие указания**

3.1.1 При эксплуатации техническое обслуживание сводиться к периодической поверке измерителей раз в три года согласно подраздела 2.2.

3.1.2 Монтаж и настройку измерителя ПРОМА-ИДМ должны производить лица, имеющие специальную подготовку, допуск к эксплуатации электроустановок напряжением до 1000В и изучившие настоящее руководство по эксплуатации.

3.1.3 Работы по монтажу и демонтажу измерителя проводить при полностью отключенном напряжении питания. На щите управления укрепить табличку с надписью **«Не включать – работают люди!».**

3.1.4 Конфигурирование измерителя и подключение протокола обмена со SCADA системой в компьютерной сети должны проводить программисты, руководствуясь ПРИЛОЖЕНИЕМ Д.

3.1.5 Перед включением измерителя в работу необходимо:

 - проверить правильность монтажа в соответствии с проектом, обратив особое внимание на цепи с напряжением 220В;

 - проверить герметичность пневматических линий в местах подсоединения прибора.

Возможные неисправности и способы их устранения приведены в таблице 4.

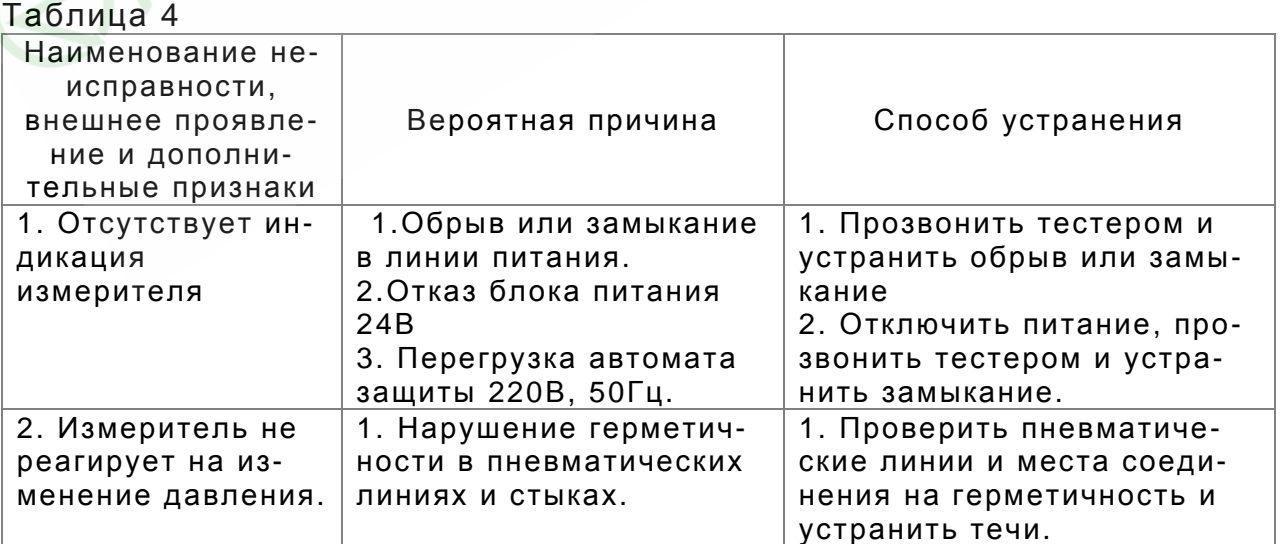

### **3.2. Меры безопасности**

.

3.2.1 Источником опасности при монтаже и эксплуатации измерителей являются электрический ток и измеряемая среда, находящаяся под давлением.

3.2.2 По способу защиты человека от поражения электрическим током измерители относятся к классу 0 по ГОСТ 12.2.007.0.

3.2.3 После монтажа или работ по калибровке измерителей – проверить герметичность и надежность пневматических (гидравлических) соединений.

3.2.4 Устранение дефектов измерителей и замена их производится при полном отсутствии давления в магистралях и отключенном электрическом питании прибора.

3.2.5 Эксплуатация измерителей разрешается только при наличии инструкции по технике безопасности, утвержденной руководителем предприятия-потребителя.

### **4 ХРАНЕНИЕ**

4.1 Измерители могут храниться как в транспортной таре, так и во внутренней упаковке и без нее. Условия хранения без упаковки – 1 по ГОСТ 15150. Условия хранения в транспортной таре и во внутренней упаковке – 2 по ГОСТ 15150.

### **5 ТРАНСПОРТИРОВАНИЕ**

5.1 Измерители в упаковке транспортируются всеми видами транспорта в крытых транспортных средствах в соответствии с правилами и нормами, действующими на каждом виде транспорта.

Допускается транспортировка в гермоотсеках самолетов. Во время погрузочно-разгрузочных работ и транспортирования должна исключаться возможность механического повреждения упаковки и приборов

### Приложение А

Список рисунков Приложения А:

Рис. 1.1. Измеритель Прома-ИДМ-ДИ, ДВ, ДИВ Щитовое исполнение. Габаритный чертеж.

Рис. 1.2. Измеритель Прома-ИДМ-ДД Щитовое исполнение. Габаритный чертеж.

Рис. 1.3. Измеритель Прома-ИДМ(В) Щитовое исполнение. Габаритный чертеж.

Рис. 2.1. Измеритель Прома-ИДМ-ДИ, ДВ, ДИВ Настенное исполнение. Габаритный чертеж.

Рис. 2.2. Измеритель Прома-ИДМ-ДД Настенное исполнение. Габаритный чертеж.

Рис. 2.3. Измеритель Прома-ИДМ(В) Настенное исполнение. Габаритный чертеж.

Рис. 3.1. Измеритель Прома-ИДМ-ДИ,ДВ,ДИВ-Р (газ,жидкость). Исполнение для штуцерно-резьбового монтажа. Габаритный чертеж.

Рис. 3.2. Измеритель Прома-ИДМ-ДИ-Р (газ). Исполнение для штуцерно-резьбового монтажа. Габаритный чертеж.

Рис. 3.3. Измеритель Прома-ИДМ(Р)-ДД (газ, жидкость). Исполнение для штуцерно-резьбового монтажа. Габаритный чертеж.

Рис. 3.4. Измеритель Прома-ИДМ-ДД-Р (газ, жидкость) с вентильным блоком БВ-3. Исполнение для штуцерно-резьбового монтажа. Габаритный чертеж.

Рис. 3.5. Измеритель Прома-ИДМ-ДД-Р (газ). Исполнение для штуцерно-резьбового монтажа. Габаритный чертеж.

Рис. 3.6. Измеритель Прома-ИДМ-ДД-Р (газ) с 3-х вентильным блоком БВ-3. Исполнение для штуцерно-резьбового монтажа. Габаритный чертеж.

Рис. 4.1. Датчик выносной ПРОМА-ИДМ(в)-ДИ, ДВ, ДИВ. Габаритный чертеж.

Рис. 4.2. Датчик выносной ПРОМА-ИДМ(в)-ДД. Габаритный чертеж.

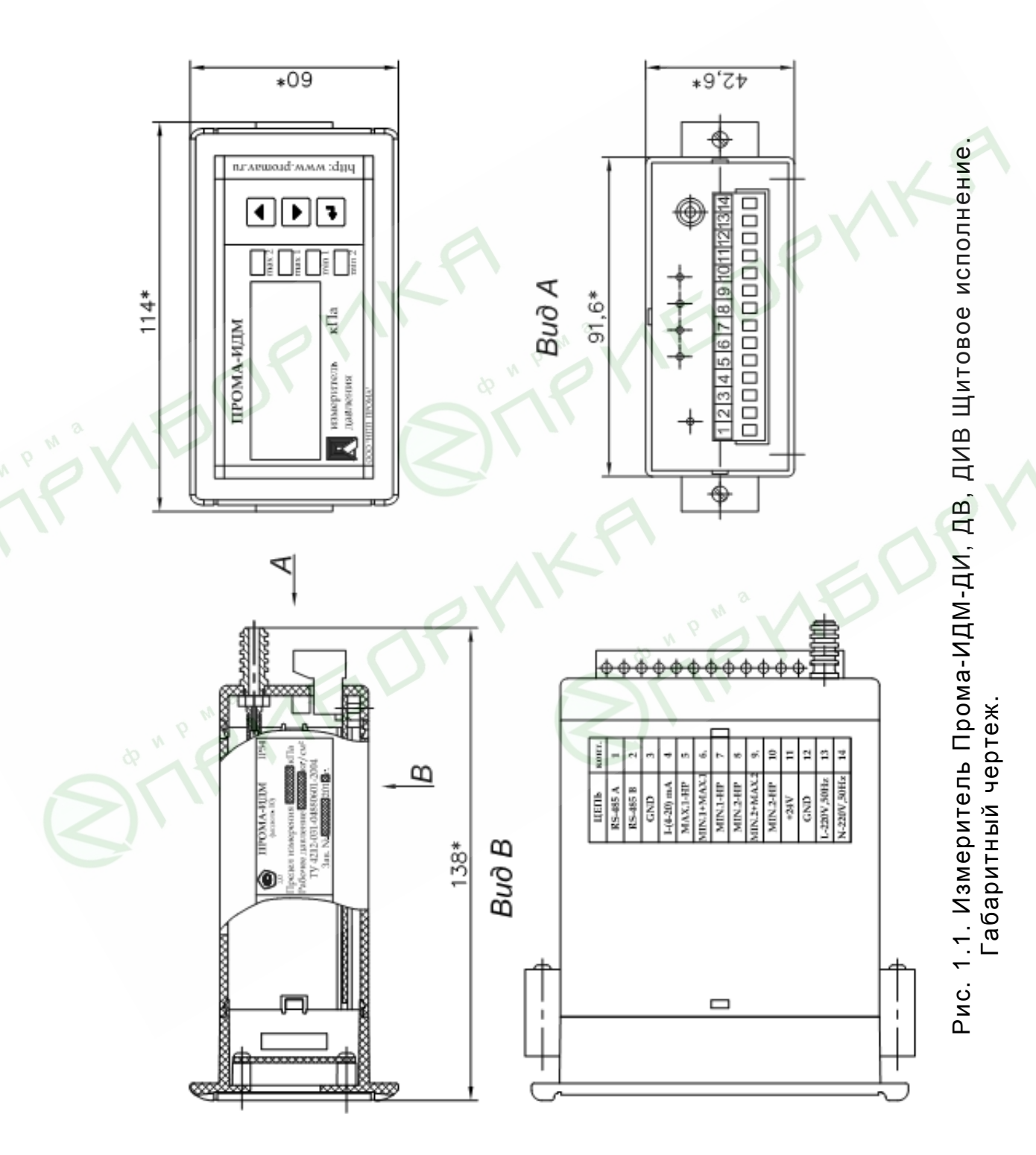

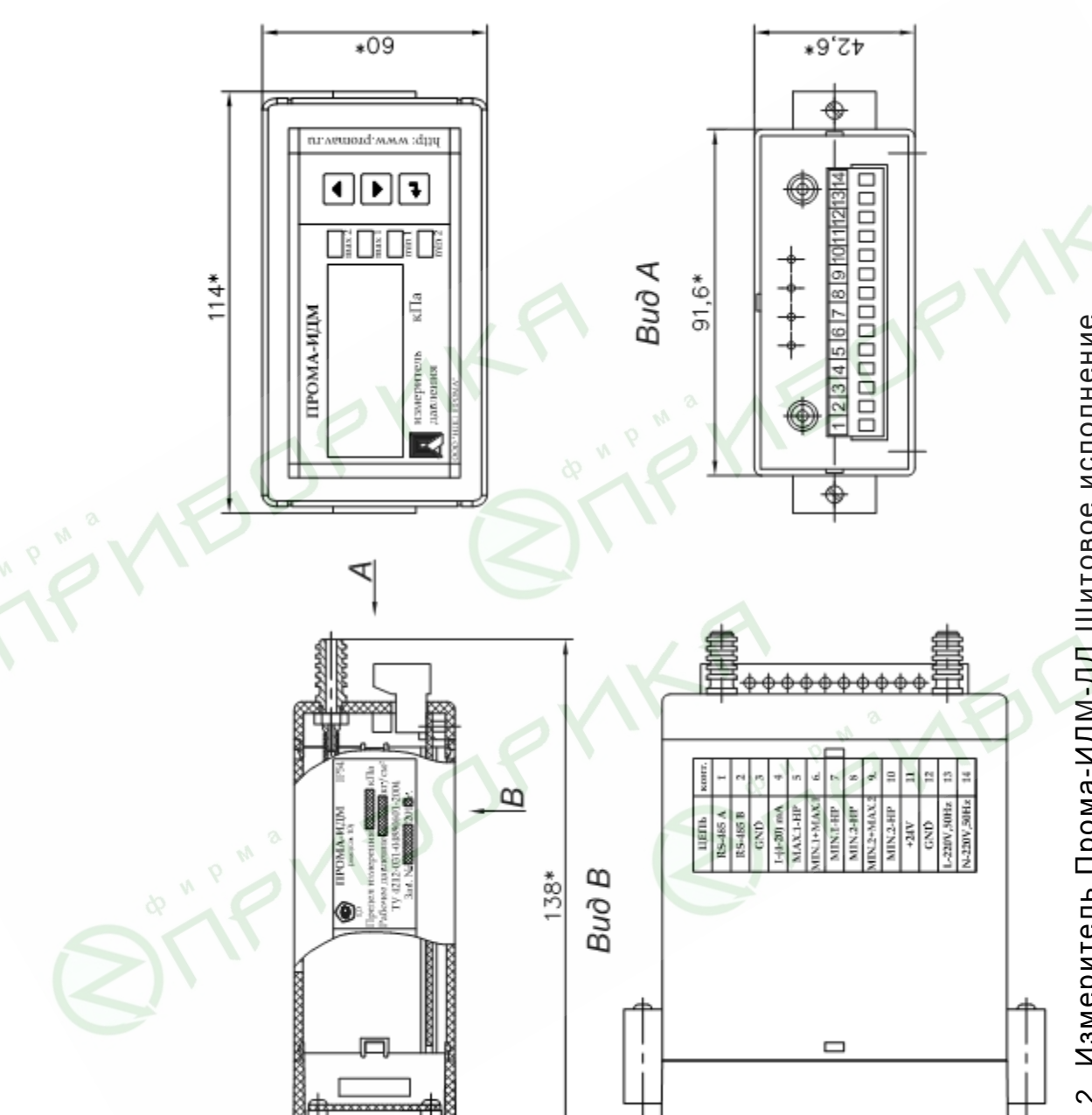

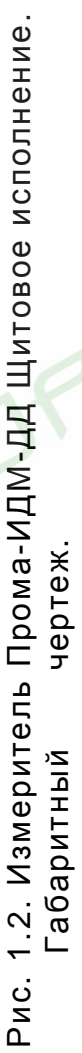

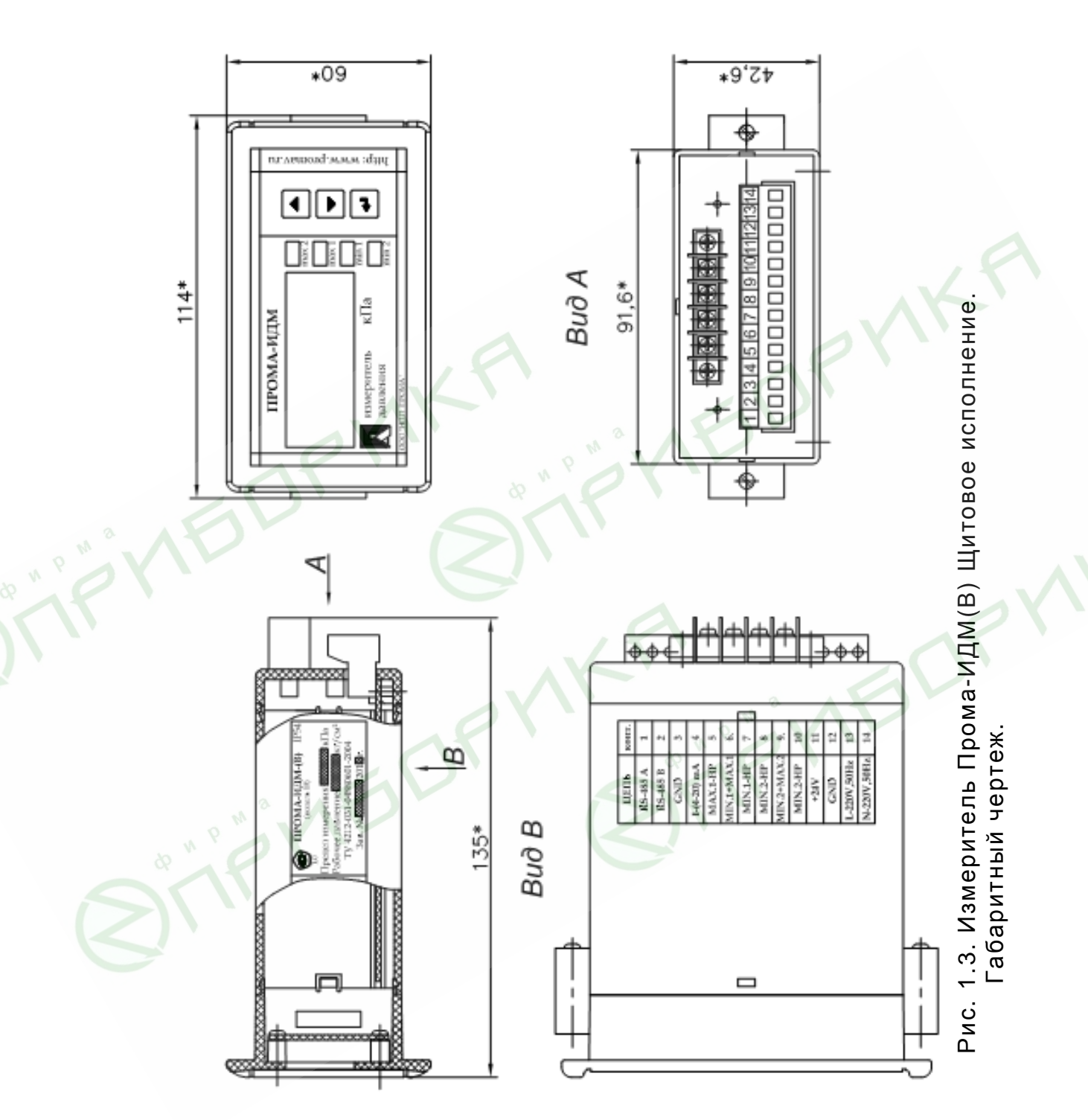

![](_page_26_Figure_1.jpeg)

Рис. 2.1. Измеритель Прома-ИДМ-ДИ, ДВ, ДИВ Настенное исполнение.<br>Габаритный чертеж.

![](_page_27_Figure_1.jpeg)

Рис. 2.2. Измеритель Прома-ИДМ-ДД Настенное исполнение.<br>Габаритный чертеж.

![](_page_28_Figure_1.jpeg)

Рис. 2.3. Измеритель Прома-ИДМ(В) Настенное исполнение.<br>Габаритный чертеж.

![](_page_29_Figure_0.jpeg)

РУКОВОДСТВО ПО ЭКСПЛУАТАЦИИ В407.020.000.000-05 РЭ стр.30

![](_page_30_Figure_0.jpeg)

![](_page_31_Figure_1.jpeg)

Рис. 3.3. Измеритель Прома-ИДМ-ДД-Р (газ, жидкость). Исполнение для Рис. 3.3. Измеритель Прома-ИДМ-ДД-Р (газ, жидкость). Исполнение для штуцерно-резьбового монтажа. Габаритный чертеж. штуцерно-резьбового монтажа. Габаритный чертеж.

![](_page_32_Figure_1.jpeg)

Рис. 3.4. Измеритель Прома-ИДМ-ДД-Р (газ, жидкость) с 3-х вентиль ным блоком БВ-3. Исполнение для штуцерно-резьбового монтажа. Габаритный чертеж.

![](_page_33_Figure_0.jpeg)

Рис. 3.5. Измеритель Прома-ИДМ-ДД-Р (газ). Исполнение для штуцерно-<br>резьбового монтажа. Габаритный чертеж. Рис. 3.5. Измеритель Прома-ИДМ-ДД-Р (газ). Исполнение для штуцернорезьбового монтажа. Габаритный чертеж.

![](_page_34_Figure_1.jpeg)

Рис. 3.6. Измеритель Прома-ИДМ-ДД-Р (газ) с 3-х вентильным блоком БВ-3. Исполнение для штуцерно-резьбового монтажа. Габаритный чертеж.

![](_page_35_Figure_1.jpeg)

Рис. 4.1. Датчик выносной ПРОМА-ИДМ(В)-ДИ, ДВ, ДИВ. Габаритный чертеж.

![](_page_35_Figure_3.jpeg)

OP

Рис. 4.2. Датчик выносной ПРОМА-ИДМ(В)-ДД. Габаритный чертеж. (Вариант на рабочие давления до 0,1 МПа или 0,3 МПа).

![](_page_36_Figure_0.jpeg)

![](_page_36_Figure_1.jpeg)

- R нагрузка токового выхода, при последовательном включении нескольких приборов суммарная величина должна быть не более 500 Ом;
	- А1 преобразователь интерфейса RS-232 / RS-485 с галванической развязкой типа ADAM 4520;
		- А2 ПЭВМ РС с программным обеспечением для SCADA системы,
- G3 источник постоянного тока 24B с допустимым током 0,2A на 1 прибор.

Измеритель ПРОМА-ИДМ. Исполнение «Ш» и «Н». Схема внешних соединений и назначение контактов клеммной колодки XT1

![](_page_37_Figure_0.jpeg)

![](_page_38_Figure_0.jpeg)

контактов клеммной колодки XT1 и XT2.

# **Приложение В**

![](_page_39_Picture_424.jpeg)

# Меню настроек измерителей ПРОМА-ИДМ

Описание параметров меню.

«PrEd» - выбор предела измерения. Выбирается предел измерения, в соответствии с которым перенастраивается токовый выход.

 «USt0» - установка нижнего предела сигнализации MIN1 в диапазоне от нижнего до верхнего пределов измерения. По умолчанию установлено значение Pmin+(Pmax-Pmin)/4.

 «USt1» - установка верхнего предела сигнализации MAX1 в диапазоне от нижнего до верхнего пределов измерения. По умолчанию установлено значение Pmax-(Pmax-Pmin)/4.

 «USt2» - установка нижнего предела сигнализации MIN2 в диапазоне от нижнего до верхнего пределов измерения. По умолчанию установлено значение Pmin+(Pmax-Pmin)/8. **Активно только для ПРОМА-ИДМ-4х.**

 «USt3» - установка верхнего предела сигнализации MAX2 в диапазоне от нижнего до верхнего пределов измерения. По умолчанию установлено значение Pmax-(Pmax-Pmin)/8. **Активно только для ПРОМА-ИДМ-4х.**

«SrEL» - установка положения коммутирующих контактов реле:

0 – нижний предел сигнализации (MIN1,MIN2) – нормально-разомкнутые, верхний предел (MAX1,MAX2) – нормально-разомкнутые;

1 – нижний предел сигнализации (MIN1,MIN2) – нормально-замкнутые, верхний предел (MAX1,MAX2) – нормально-замкнутые;

2 – нижний предел сигнализации (MIN1,MIN2) – нормально- разомкнутые, верхний предел (MAX1,MAX2) – нормально-замкнутые;

3 – нижний предел сигнализации (MIN1,MIN2) – нормально-замкнутые, верхний предел (MAX1,MAX2) – нормально-разомкнутые;

4 – положение коммутирующих контактов реле устанавливается пользователем с компьютера.

По умолчанию установлено значение 0.

«drEL» - установка значения задержки срабатывания релейных выходов в секундах. Возможные значения от 0 до 5. По умолчанию установлено значение 0.

«GISt» - Установка гистерезиса срабатывания релейных выходов в % от диапазона измерения. Возможные значения от 0 до 5. По умолчанию установлено значение 0.

Параметр «USrd» - Установка значения усреднения АЦП. Этот параметр определяет степень сглаживания входного сигнала датчика. Возможные значения от 0 до 6. При Usrd=0 усреднения нет, при Usrd=6 максимальное усреднение. По умолчанию установлено значение 3.

«SPEd» - Установка значения быстродействия АЦП. Этот параметр определяет количество выборок АЦП на один замер. Возможные значения от 1 до 8. При SPEd =1 максимальное быстродействие, при SPEd =8 минимальное быстродействие. По умолчанию установлено значение 2.

«OUt» - Установка типа токового выхода. Возможные значения 0 и 1. При Out=0 токовый выход прямой (4..20 mA), при Out=1 токовый выход обратный (20..4 mA). По умолчанию токовый выход прямой.

«I\_4» - Настройка токового выхода на 4 mA. Для входа в этот пункт меню необходимо нажать и удерживать кнопку **•** в течении примерно 2 секунд, после чего на индикаторе прибора высвечивается значение 12-разрядного кода внутреннего цифро-аналогового преобразователя (ЦАП) прибора. Изменяя его значение и контролируя значение тока по милиамперметру подключенному к токовому выходу прибора, установите выходной ток датчика 4±0.03 mA.

«I 20» - Настройка токового выхода на 20 mA. Для входа в этот пункт меню необходимо нажать и удерживать кнопку в течении примерно 2 секунд, после чего на индикаторе прибора высвечивается значение 12-разрядного кода внутреннего цифро-аналогового преобразователя (ЦАП) прибора. Изменяя его значение и контролируя значение тока по милиамперметру подключенному к токовому выходу прибора, установите выходной ток датчика 20±0.03 mA.

«Adrr» - Адрес прибора в сети MODBUS. Возможные значения 0…255. По умолчанию Adrr=1.

«bAUd» - Установка скорости приема/передачи UART. Возможные значения 0…6. По умолчанию bAUd =2 (9600 бод). FYISDPYN

![](_page_41_Picture_579.jpeg)

«SEt0» - корректировка нуля прибора. Корректировка нуля возможна если значение давления на индикаторе перед входом в меню настроек не превышало 5% от диапазона измерения. При этом на индикаторе на 1 секунду высвечивается сообщение «0000». В противном случае на индикаторе высвечивается сообщение «НННН».

«PS» - установка пароля на вход в меню настроек. Возможные значения 0…99. По умолчанию равен нулю (нет пароля).

«End» - Сохранение настроек и выход в рабочий режим.

Программирование параметров меню.

Для входа в меню одновременно нажать и удерживать кнопки ▲ и ▼. Через 1 секунду на индикаторе появится сообщение «uX.XX» версия программы прибора (например, u4.01).

Для предотвращения несанкционированного доступа к меню настроек предусмотрен пароль. Если пароль был установлен пользователем, то после отпускания кнопок на индикаторе высвечивается PS . С помощью кнопок ▲ и ▼ необходимо ввести пароль (число от 0 до 99) и нажать кнопку .

Если пароль введен верно (или пароль не был установлен) попадаем в меню настроек – на индикаторе высвечивается «PrEd». Выбор параметра кнопками ▲ и ▼. Вход в режим редактирования выбранного параметра кнопкой →. Изменение значения выбранного параметра кнопками ▲ и ▼, возврат в меню настроек кнопкой . Для сохранения настроек параметров необходимо выбрать в меню настроек параметр «End» и удерживать кнопку в нажатом состоянии до выхода прибора в рабочий режим (~1 сек). Для возврата в рабочий режим без сохранения настроек одновременно нажать и удерживать кнопки ▲ и ▼.

### **ВНИМАНИЕ!**

При вводе пароля его значение необходимо запомнить и записать в журнал КИП.

Приложение Г

# **Инструкция по калибровке измерителей ПРОМА-ИДМ**

### 1. Подключение.

Произвести подключение измерителя согласно схеме поверки рис. 3.

Подать питание на прибор и запустить на компьютере программу Config\_IDM\_Adam.exe.

### 2. Настройка параметров калибровки.

![](_page_43_Figure_7.jpeg)

Рис.Г.1. Вкладка «Рабочий режим».

Программа запускается в режиме циклического опроса. В верхней части вкладки «Рабочий режим» главного окна программы расположено окно для вывода текущего значения давления. Нижняя часть (настройки) в режиме циклического опроса недоступна. Чтобы получить доступ к настройкам необходимо остановить опрос кнопкой «Стоп».

Если прибор еще не был откалиброван, то вместо значения давления выводятся прочерки, циклический опрос останавливается и становится доступной область настроек.

Выберите параметры калибруемого прибора как показано на рис.Г.2. Программа калибровки позволяет выпускать приборы с одним, двумя или четырьмя пределами измерения, с двумя или четырьмя уставками по давлению, с прямым (4...20 mA) или обратным (20…4 mA) токовым выходом, а также с выходным параметром, вычисленным как корень квадратный от измеренного давления (для измерения расхода). Выпадающий список «Размер буфера усреднения» определяет степень сглаживания входного сигнала датчика, выпадающий список «Количество выборок на 1 замер» определяет быстродействие прибора.

![](_page_44_Picture_427.jpeg)

Рис. Г.2. Область настроек с выбранными параметрами калибровки.

3. Калибровка по давлению.

Перейдите на вкладку «Калибровка датчиков давления».

Калибровка прибора по давлению производится в три приема: при нормальной температуре (20±5 ºС), при высокой температуре (в термокамере) и при низкой температуре (в морозильной камере). Выбор температурного режима калибровки осуществляется переключателем «Нормальная/Высокая/Низкая».

![](_page_45_Figure_1.jpeg)

На вкладке имеется 3 окна: для вывода кода АЦП по каналу давления, для вывода текущего значения давления (становится доступным после проведения калибровки при нулевом и крайних значениях давления) и для вывода температуры в корпусе прибора.

Перед началом калибровки необходимо выставить смещение нуля датчика давления при нулевом давлении и усиление при давлении равном верхнему пределу измерения. В автоматическом режиме для всех подключенных датчиков эти операции выполняются после нажатия кнопок «Смещение нуля при P=0» и «Усиление при P=MAX». Может потребоваться несколько приемов для выставления смещения и усиления. Кроме того предусмотрена возможность ручной подстройки. Для этого в соответствующих окнах «Смещение», «Усиление 1» и «Усиление 2» с помощью кнопок ▲ и ▼ установите нужное значение и нажмите кнопку «Руч». При настройке смещения и усиления нужно стремиться максимально использовать динамический диапазон по коду АЦП (0…4095), но оставляя необходимый запас на температурный уход датчика давления (зависит от типа датчика).

При нулевом давлении нажмите кнопку «0 КПа», после чего под ней появляется надпись «Ок» и становится доступной следующая кнопка (в зависимости от типа калибруемых датчиков).

Подайте на прибор давление соответствующее надписи под доступной кнопкой калибровки и нажмите соответствующую кнопку, после чего под ней появляется надпись «Ок» и становится доступной следующая кнопка. Для контроля значения давления в процессе калибровки предусмотрено окно, в котором отображаются текущие значения давления, вычисленные программой калибровки. Дождитесь появления значения давления соответствующего калибровочному в окне программы калибровки.

Повторяйте действия описанные в предыдущем абзаце до тех пор пока не будут пройдены все точки калибровки и не станет доступной кнопка «ОК». Все кнопки допускают возможность многократного нажатия для корректировки результатов калибровки. Нажмите кнопку «ОК» для сохранения результатов калибровки. Кнопка «Отмена» до сохранения результатов калибровки в энергонезависимой памяти позволяет отказаться от выполненных операций и вернуться к началу калибровки.

### 4. Калибровка токовых выходов.

Перейдите на вкладку «Калибровка токовых выходов».

![](_page_46_Figure_4.jpeg)

Рис. Г.4. Вкладка «Калибровка датчиков давления».

На вкладке выделена область, в которой расположены окна вывода кода на ЦАП прибора «Код тока 4 mA» и «Код тока 20 mA» и 2 ползунковых регулятора для настройки выходных токов.4 mA (слева) и 20mA (справа).

Калибровка токового выхода производится только один раз при нормальной температуре и заключается в выставлении с помощью ползунковых регуляторов требуемого выходного тока (4 и 20 мА), который контролируется миллиамперметром. Значение 12-разрядного кода внутреннего цифро-аналогового преобразователя (ЦАП) прибора индицируется в соответствующих окнах. Перемещать движки регуляторов можно с помощью мышки или клавиш ↑, ↓, PgUp, PgDn.

По завершению калибровки нажмите кнопку «ОК» для сохранения результатов.

5. Режим тестирования и настройки.

По завершению калибровки перейдите на вкладку «Рабочий режим».

![](_page_47_Picture_147.jpeg)

При этом запускается циклический опрос прибора с отображением текущего значения давления. Кнопка внутри окна «Давление» становится видимой только при достижении давления, соответствующего точкам калибровки и служит для корректировки результатов калибровки по давлению непосредственно в рабочем режиме.

Приложение Д

#### **Протокол обмена для измерителей ПРОМА-ИДМ Modbus RTU.**

1. Измерители ПРОМА-ИДМ для связи через последовательный порт (СОМ) посредством преобразователя интерфейсов RS232/RS485 (ADAM-4520 или аналогичный) используют протокол связи Modbus в режиме RTU фирмы Gould Modicon.

Обмен происходит на скорости, установленной через меню настроек измерителей (по умолчанию - 9600 бод) , 1 стартовый и 1 стоповый бит, 8 бит данных, контроля четности нет.

Описание протокола можно найти на сайте http://www.Modbus-IDA.org.

2. Функции Modbus используемые измерителями ПРОМА-ИДМ.

Все измерители ПРОМА-ИДМ (далее измерители) поддерживают следующие функции Modbus RTU (назначение функций):

0x01 Read Coils - (считывание состояния выходных реле);

0x03 Read Multiple Registers - (считывание пределов измерения и пределов сигнализации);

0x04 Read Input Registers - (считывание текущего значения измеряемого параметра);

0x05 Write Coil - (управление релейными выходами прибора);

0x10 Write Multiple Registers - (изменение пределов сигнализации).

3. Формат представления параметров.

Протокол позволяет получать текущее значение измеряемого параметра, пределы измерения параметра, установленные сигнализационные уровни (MIN1, MAX1, MIN2, MAX2), состояние дискретных выходов (RL MIN1, RL MAX1, RL MIN2, RL MAX2), а также изменять установленные сигнализационные уровни и управлять релейными выходами. Все эти данные, кроме состояния дискретных выходов представляются в формате числа с плавающей запятой (на языке C - float, Pascal – single, 4 байта).

6.4. Адреса параметров. Coils (дискретный выход)

![](_page_48_Picture_450.jpeg)

Input Registers

![](_page_48_Picture_451.jpeg)

Holding Registers

![](_page_49_Picture_302.jpeg)

MFR

5. Краткое описание протокола

Данный раздел является сокращенным переводом документа Modbus Application Protocol Specification v1.1a. Подробное описание можно найти на сайте http://www.Modbus-IDA.org.

Протокол определяет способ, которым Modbus клиент (например PC) должен взаимодействовать с Modbus сервером (прибор), т.е. как начинается и заканчивается сеанс связи, каким способом кодируются данные и т.п.

Начало обмена (сеанса связи) считается с первого переданного клиентом байта. Конец сеанса - последний переданный сервером байт.

Обмен сообщениями.

Взаимодействие между клиентом и сервером происходит посредством обмена сообщениями. Для протокола Modbus RTU сообщение имеет следующую CTDVKTVDV:

![](_page_50_Picture_92.jpeg)

На поле адреса выделяется 1 байт - что позволяет теоретически на одной шине данных находиться не более 255 приборов одновременно, соответственно байт может принимать значение от 1 до 255, 0 служит для обращения ко всем серверам одновременно. На практике число одновременно подключенных приборов не более 32.

Сообщения разделяются между собой паузами. По спецификации Modbus RTU пауза составляет не менее интервала, необходимого на передачу 3.5 байт.

### Кодирование передаваемых данных.

Данные передаются байтами и словами (2 байта). Слова передаются старшим байтом вперед, т.е. если передается слово 0x1234, то 0x12 в PDU идет раньше 0х34.

Далее по тексту в поле контрольная сумма CRC16, которая служит для обнаружения ошибок при передаче битов данных. У контрольной суммы младшее слово приводится впереди, т.е. настоящая контрольная сумма перевернута (например: 0xBDCB для PC будет 0xCBBD).

6. Описание функций

#### 0x01 read Coil

Функция предназначена для получения состояния выходных реле

Запрос

![](_page_50_Picture_93.jpeg)

Ответ\*

![](_page_50_Picture_94.jpeg)

![](_page_51_Picture_312.jpeg)

\* Ответ измерителя получен при отсутствии аварийных уровней и с не инвертированной настройкой релейных выходов.

\*\* Вариант при условии аварийной сигнализации MIN1.

### 0x03 read Multiple Registers

Функция позволяет получить настройки измерителя (пределы измерения и пределы сигнализации).

Запрос

![](_page_51_Picture_313.jpeg)

Ответ\*

![](_page_51_Picture_314.jpeg)

\* Пример запроса получает пределы измерения для 4-предельного прибора. В данном случае считано 18 регистров и получены значения: -250.0, -125.0, -80.0, -50.0, 0, 50.0, 80.0, 125.0, 250.0.

### 0x04 read Input Registers

Функция позволяет получить текущее значение измеряемого параметра Запрос

![](_page_52_Picture_347.jpeg)

Ответ\*

![](_page_52_Picture_348.jpeg)

\* Пример запроса получает текущее значение давления. В данном случае считано 4 байта и получено значение давления в формате float P = 0.0523 КПа.

#### 0x05 write Coil

Функция позволяет управлять релейными выходами прибора \* Запрос\*\*

![](_page_52_Picture_349.jpeg)

Ответ

![](_page_52_Picture_350.jpeg)

В поле состояние возможно два варианта: 0xFF00 или 0x0000 (вкл. или выкл. соответственно).

\* Необходимо настроить измеритель на альтернативную функцию выходных сигналов (через меню измерителя – в параметре «Состояние релейных выходов» необходимо установить 4).

\*\* Пример запроса включает реле RL MAX2.

### 0x10 write Multiple Registers

Функция позволяет настраивать пределы измерения и пределы сигнализации.

Запрос \*

![](_page_53_Picture_304.jpeg)

Ответ

![](_page_53_Picture_305.jpeg)

Пример запроса устанавливает пределы сигнализации:  $MIN1 = -50$ ,  $MAX1 = 50$ ,  $MIN2 = -100$ ,  $MAX2 = 100$ .

![](_page_54_Figure_1.jpeg)

Рис. Д.1 – Схема подключения измерителей ПРОМА-ИДМ к компьютеру. А1 – преобразователь интерфейса RS-232 / RS-485 c гальванической развязкой типа ADAM-4520, А2 – ПЭВМ РС с программным обеспечением для SCADA системы, G1 – источник постоянного тока 24В.